### Large Scale Visualization with ParaView

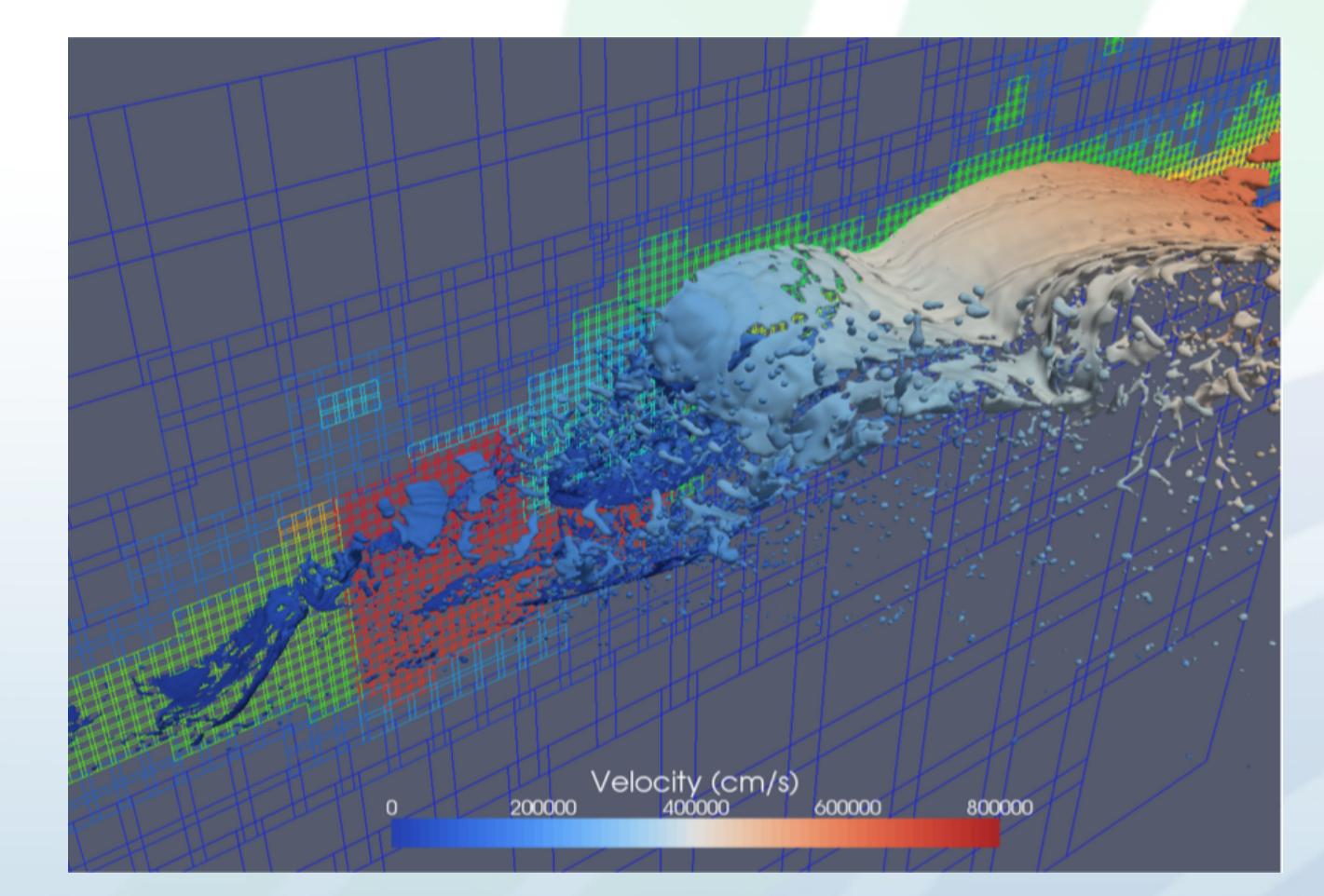

CTH Simulation with billions of cells visualized with ParaView. ParaView Tutorial.

Dan Lipsa Staff R&D Engineer

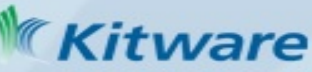

## Kitware Inc.

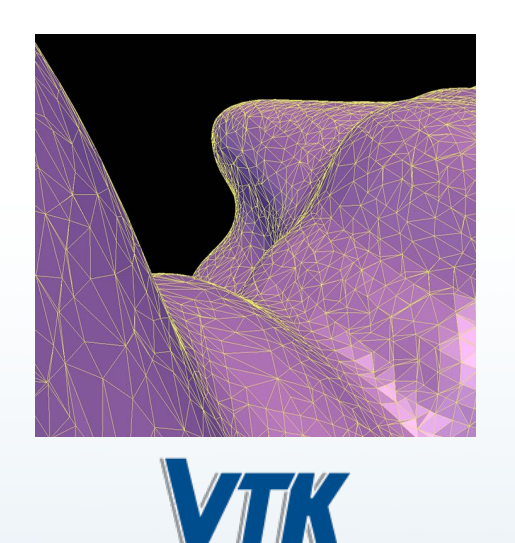

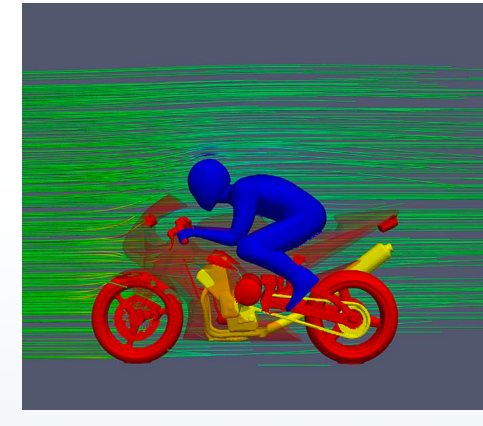

**All** ParaView

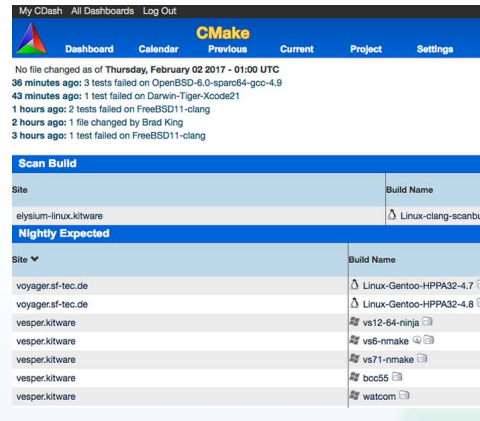

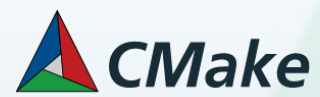

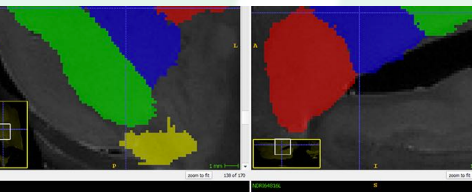

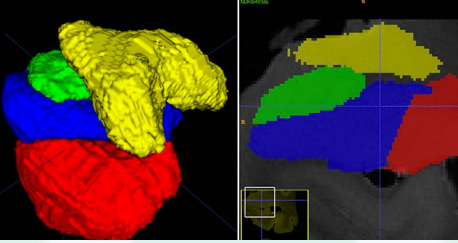

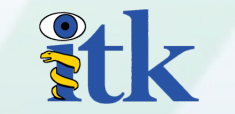

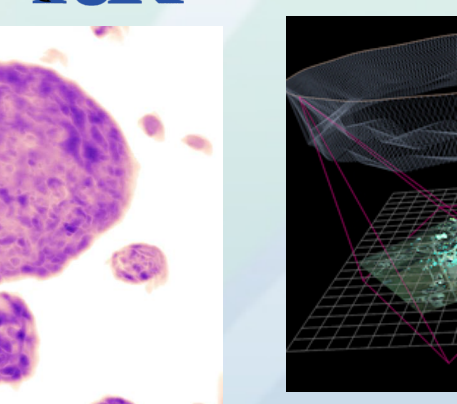

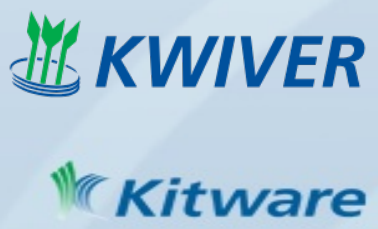

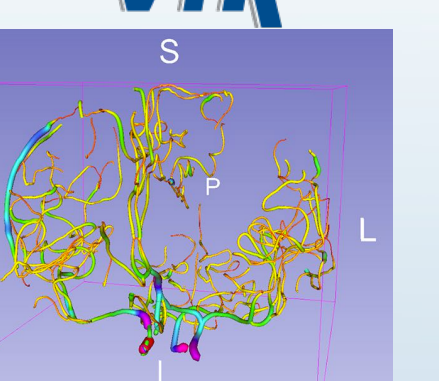

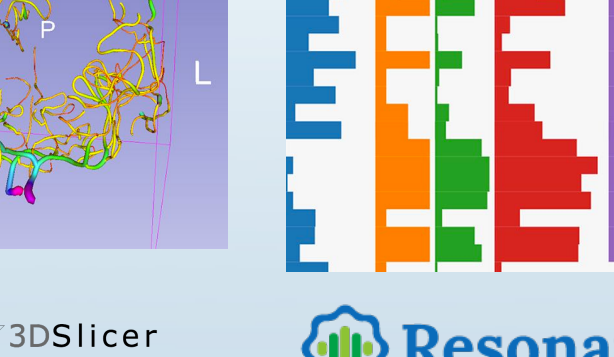

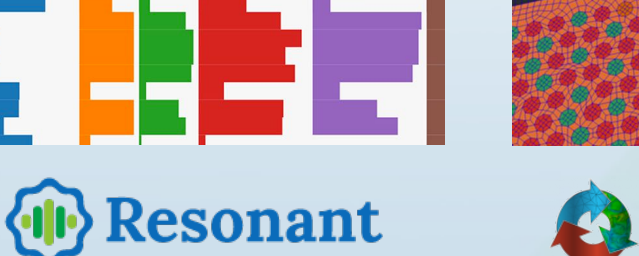

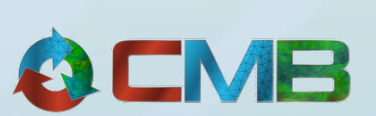

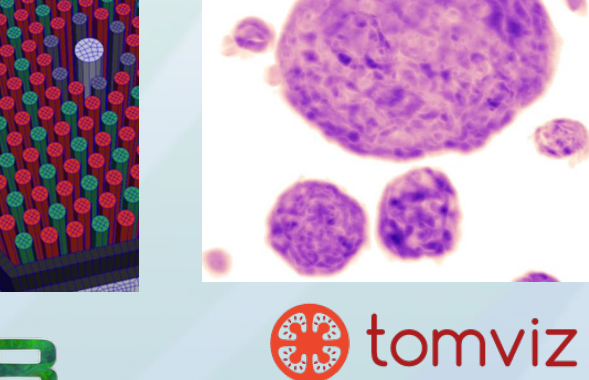

### **Contents**

- What is ParaView?
- User interface: the Pipeline Browser and the Object Inspector: Filters, Representations and Views. Finding Data and Selection.
- Running ParaView in parallel.
- ParaView Tutorial: Ex 2.1-2.xx

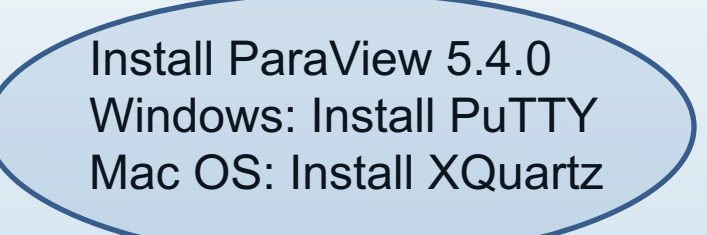

VPIC simulation with 3.3 billion structured cells. Image courtesy of Bill Daughton, LANL *Sitware* 

### What is ParaView?

An **open-source application** and **framework** for **display** and **analysis**  of scientific datasets.

**Best HPC Visualization Product or Technology** 

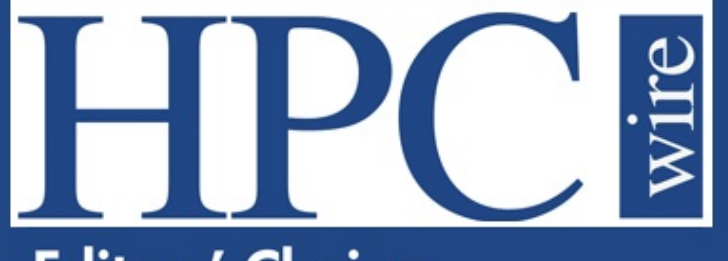

**Editors' Choice** 6 Awards

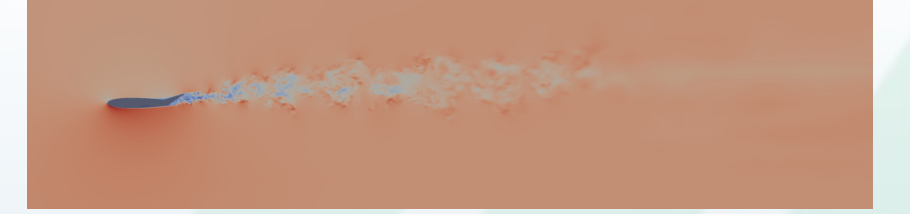

Record setting in-situ simulation run: First in-situ run to exceed one million MPI processes.

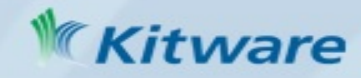

### ParaView on the Desktop

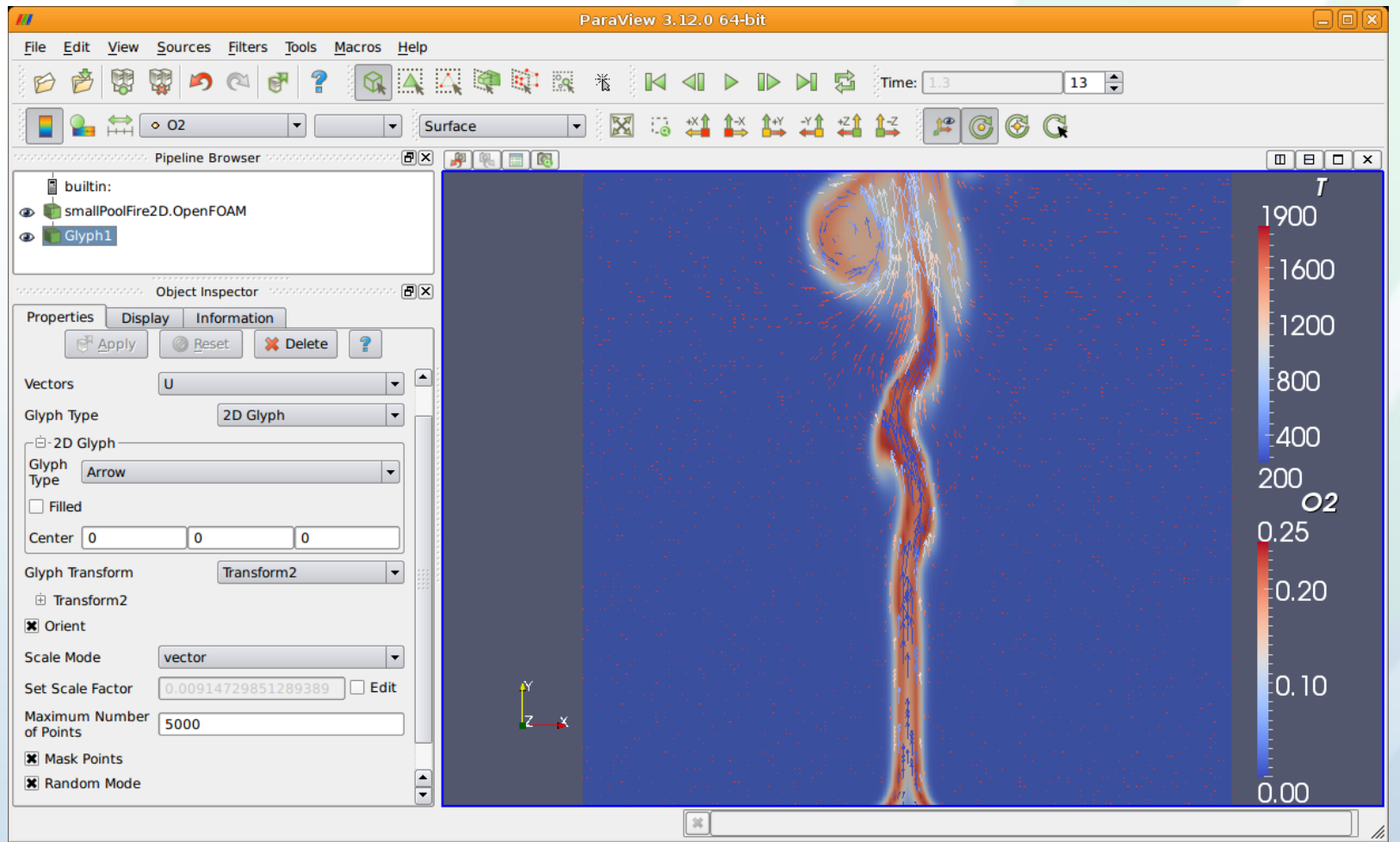

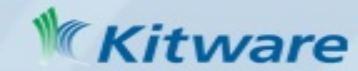

### ParaView on the Web

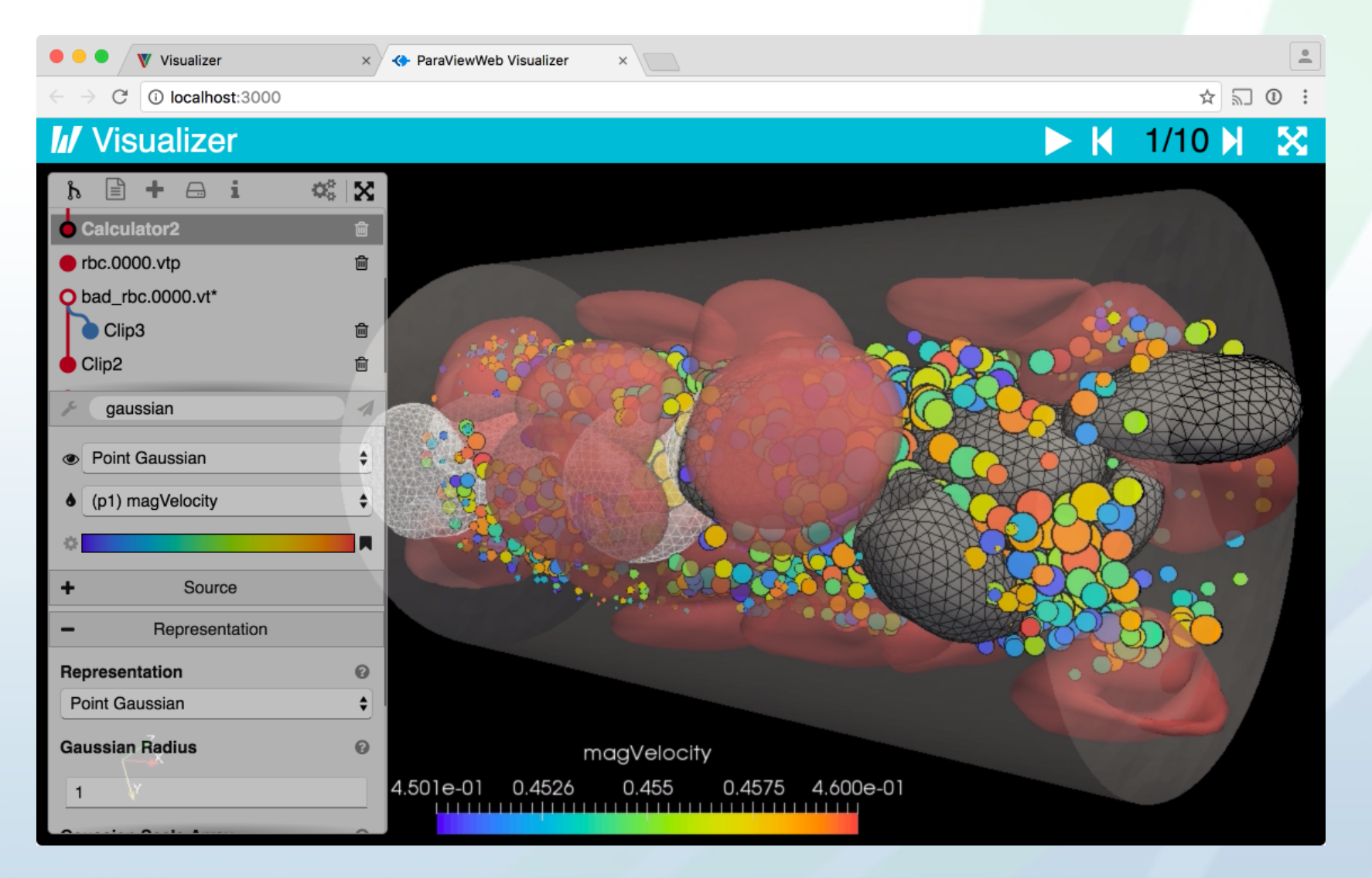

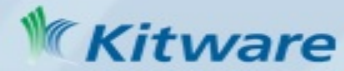

### ParaView Scripting - Python

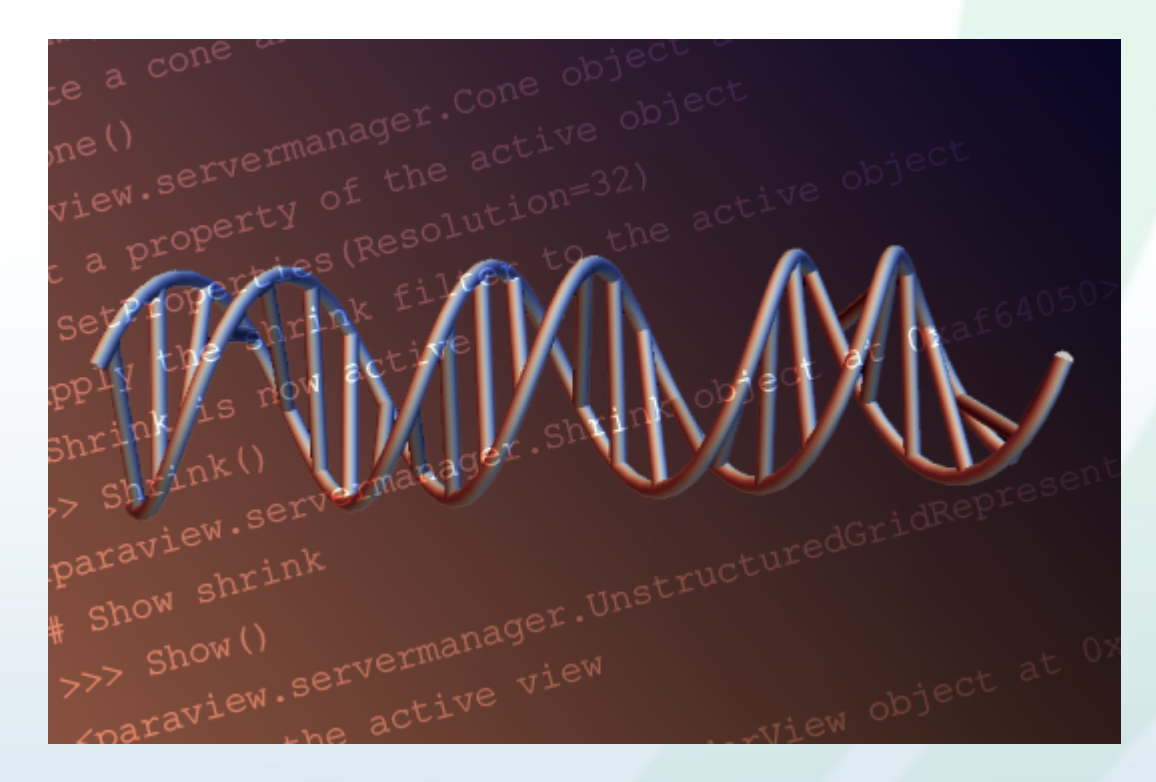

Python scripts can control ParaView with or without the GUI in order to create reproducible and customizable visualizations.

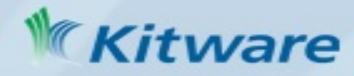

### ParaView Immersive

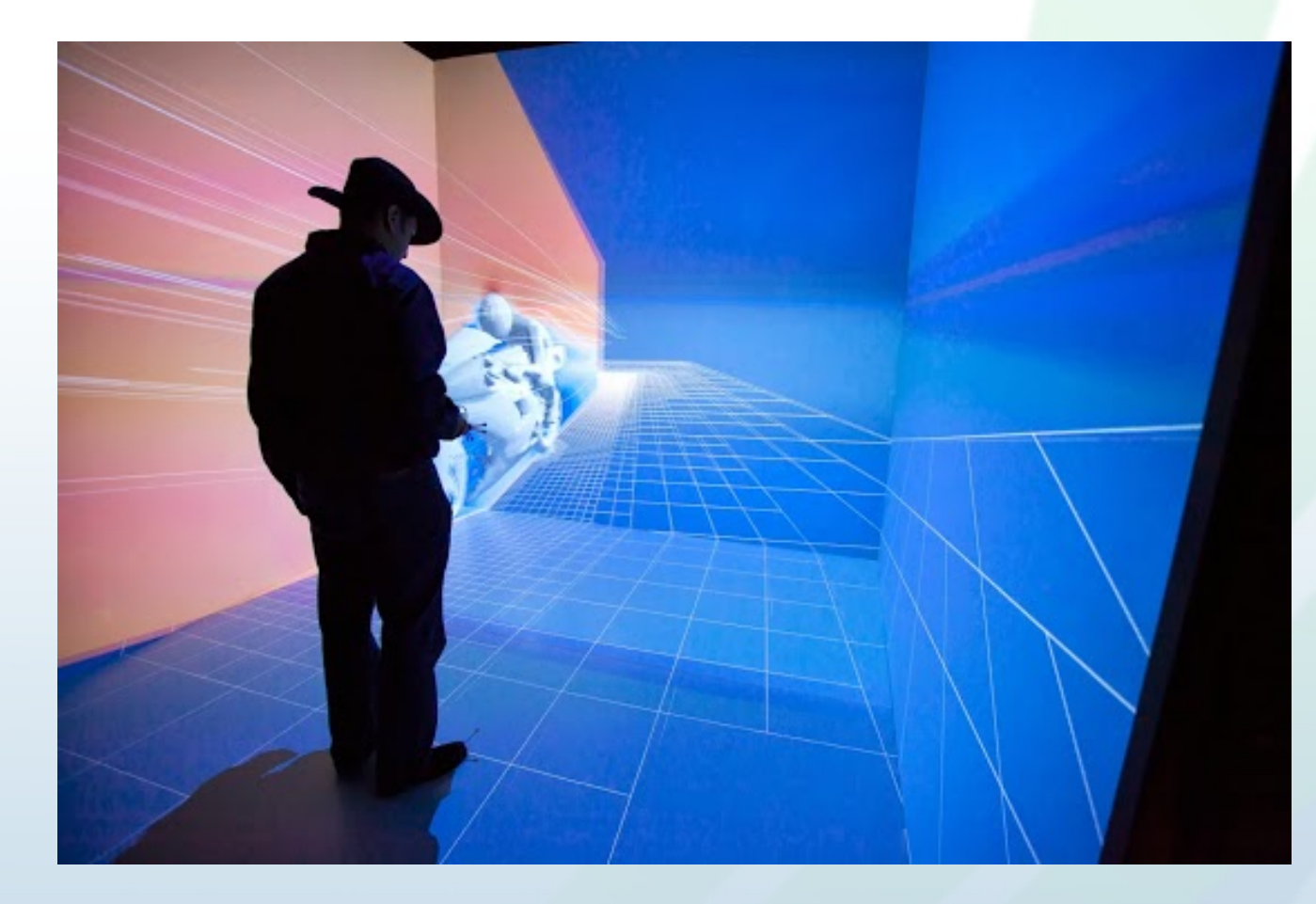

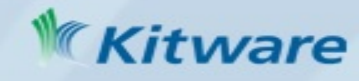

### ParaView for HPC

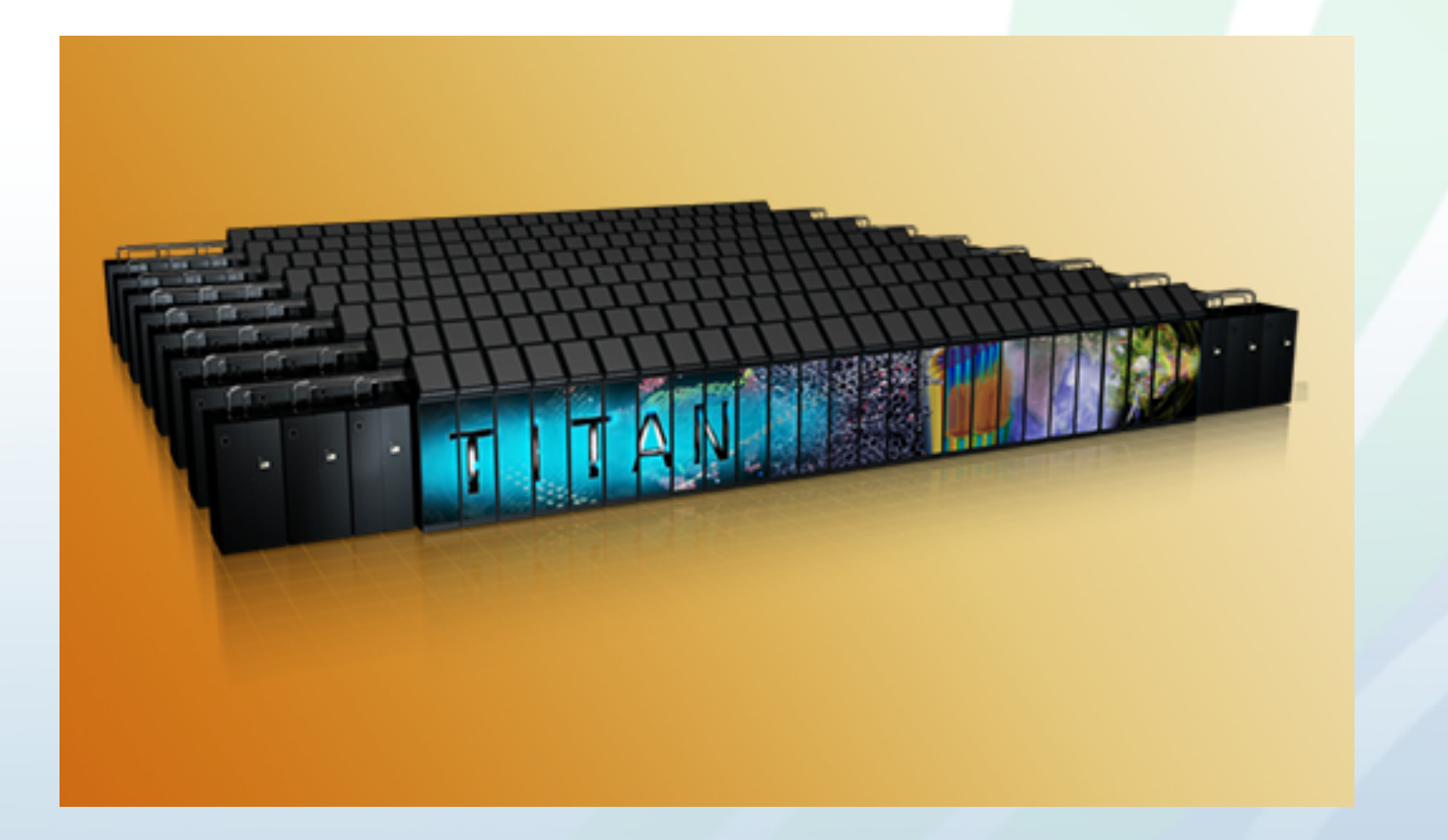

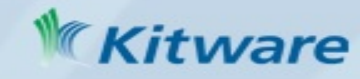

### ParaView InSitu (ParaView Catalyst)

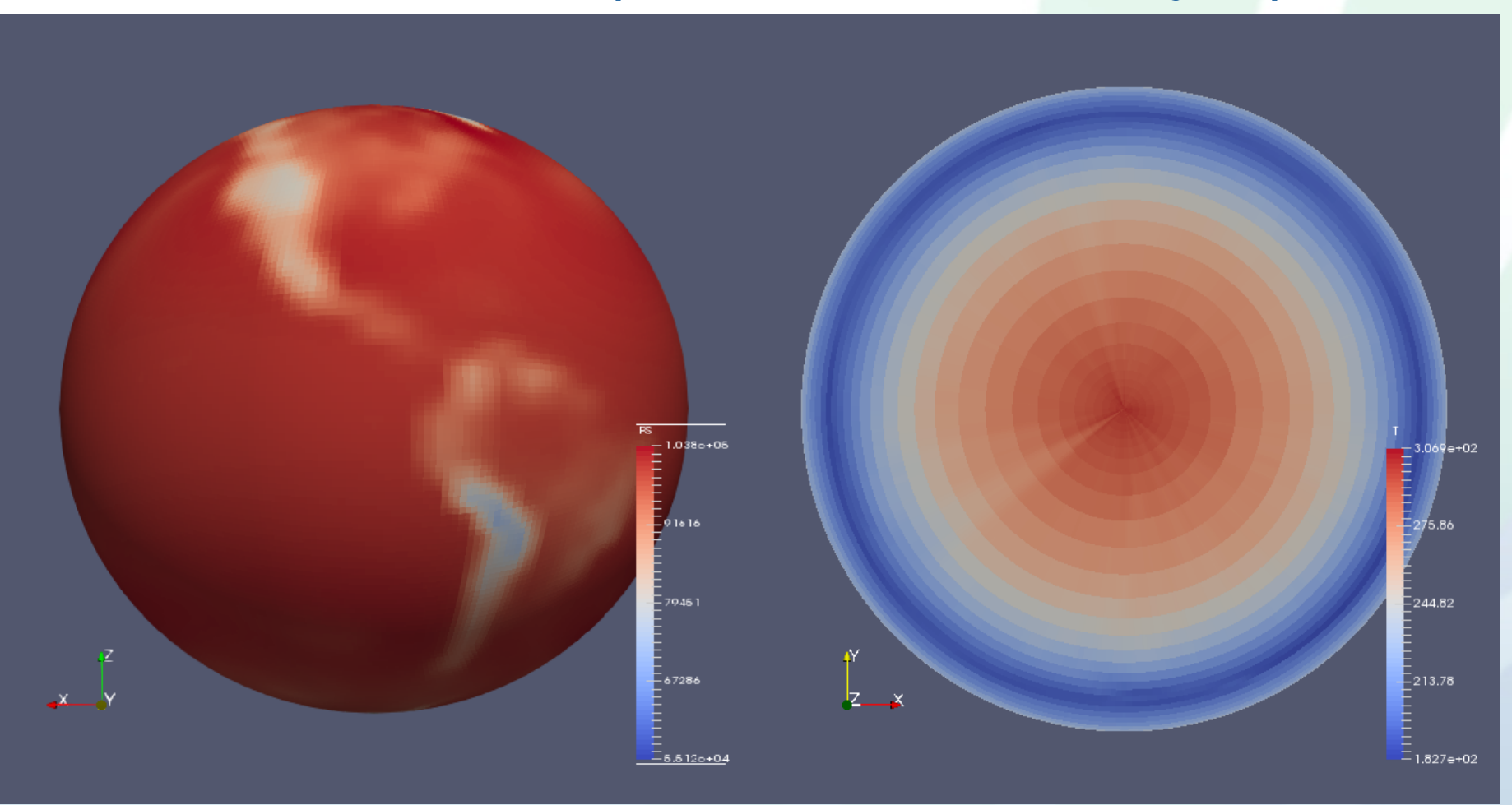

Community Atmosphere Model (CAM5) 2D (PS) 3D data (T), Spectral Element dynamic module.

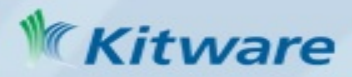

### ParaView Custom Application: VeloView

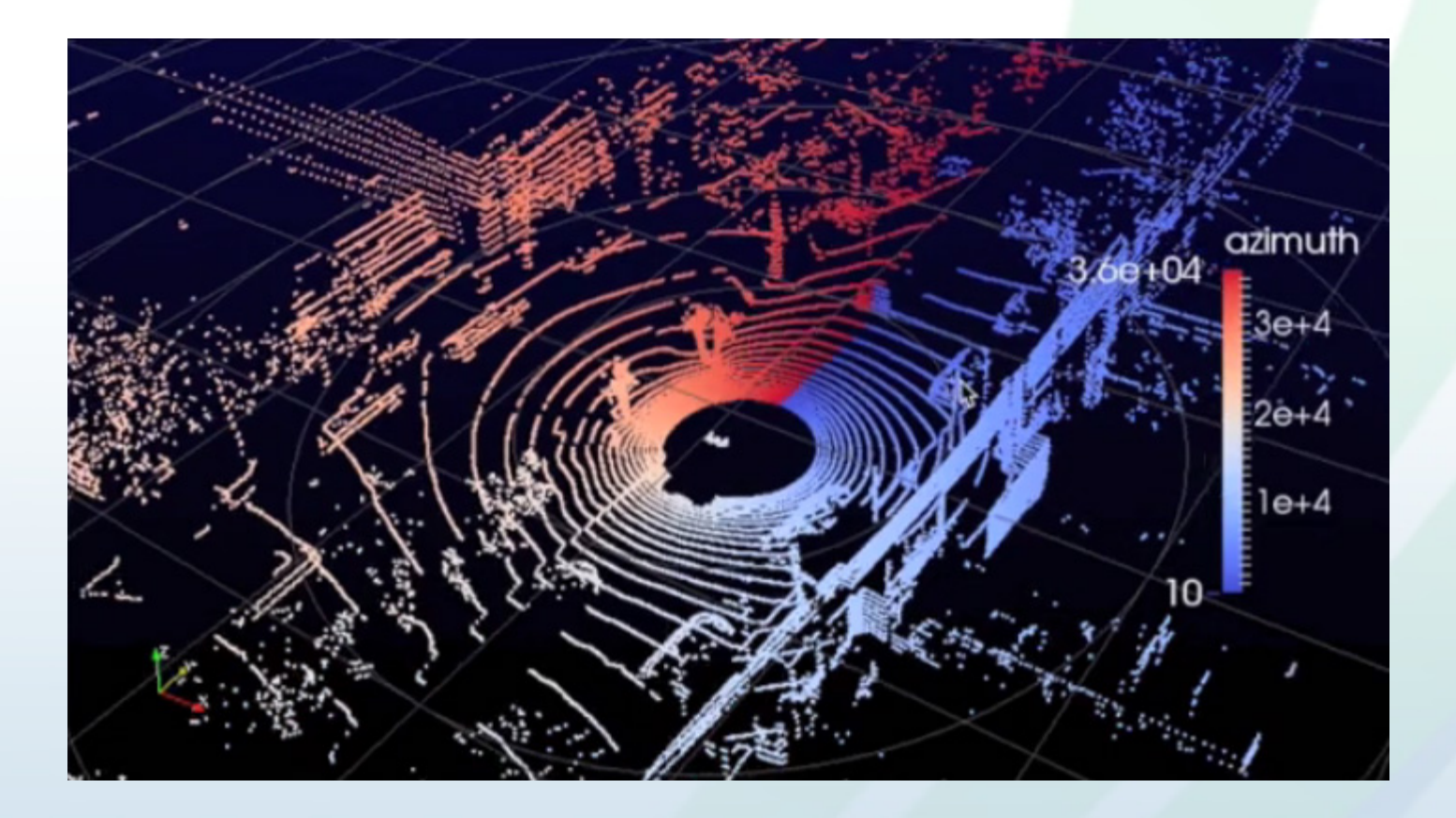

Visualization of 3D LIDAR data.

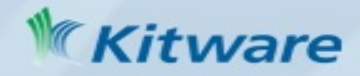

### User Interface

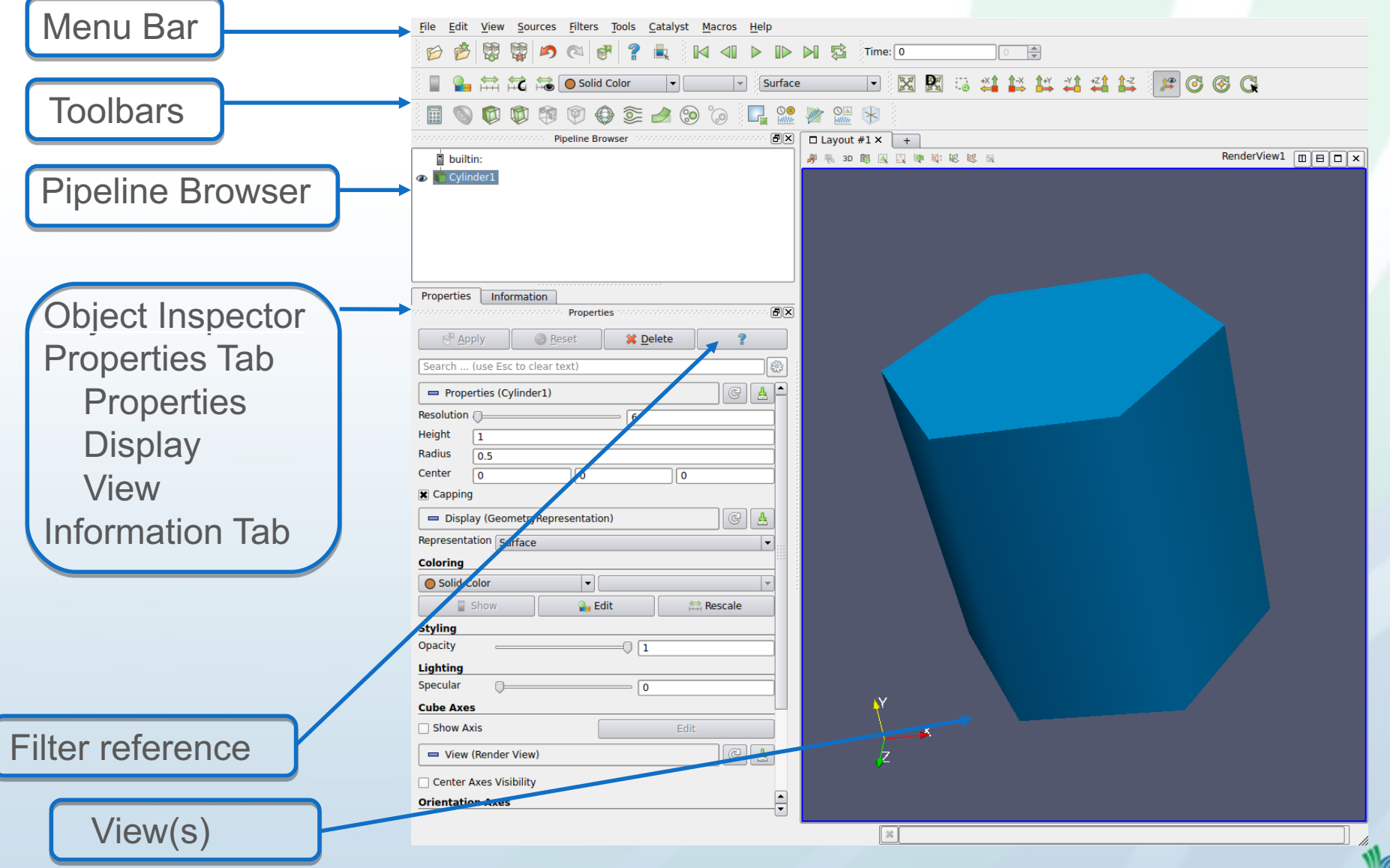

### **Help**

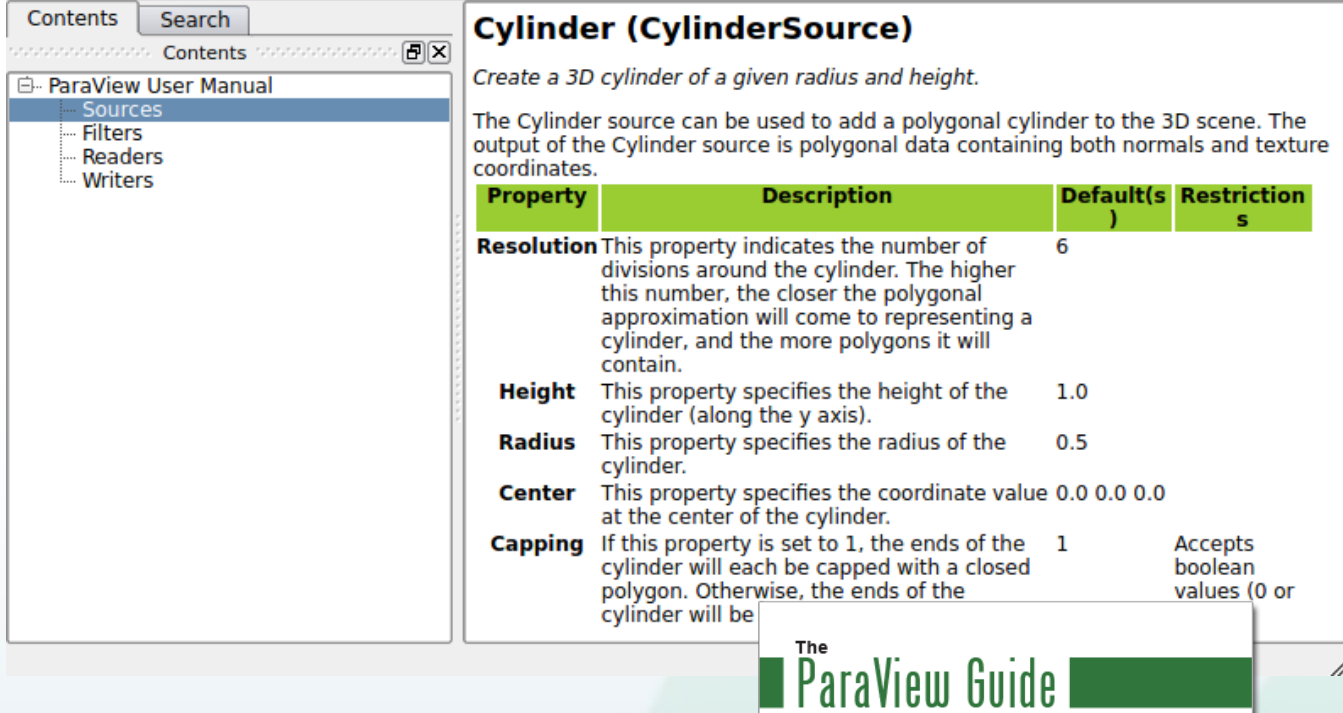

- Getting Started With ParaView
- The ParaView Guide
- Filter Reference
- The ParaView Tutorial
- Example Visualizations
- ParaView Mailing Lists
- ParaView Wiki
- http://www.paraview.org/documentation/

//,

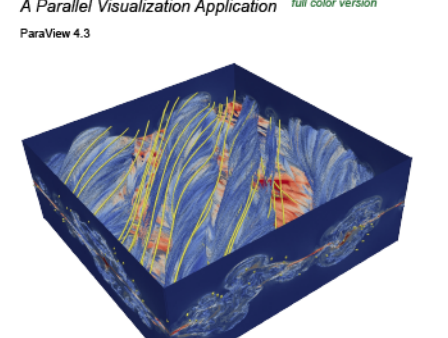

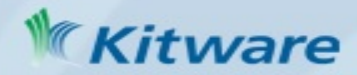

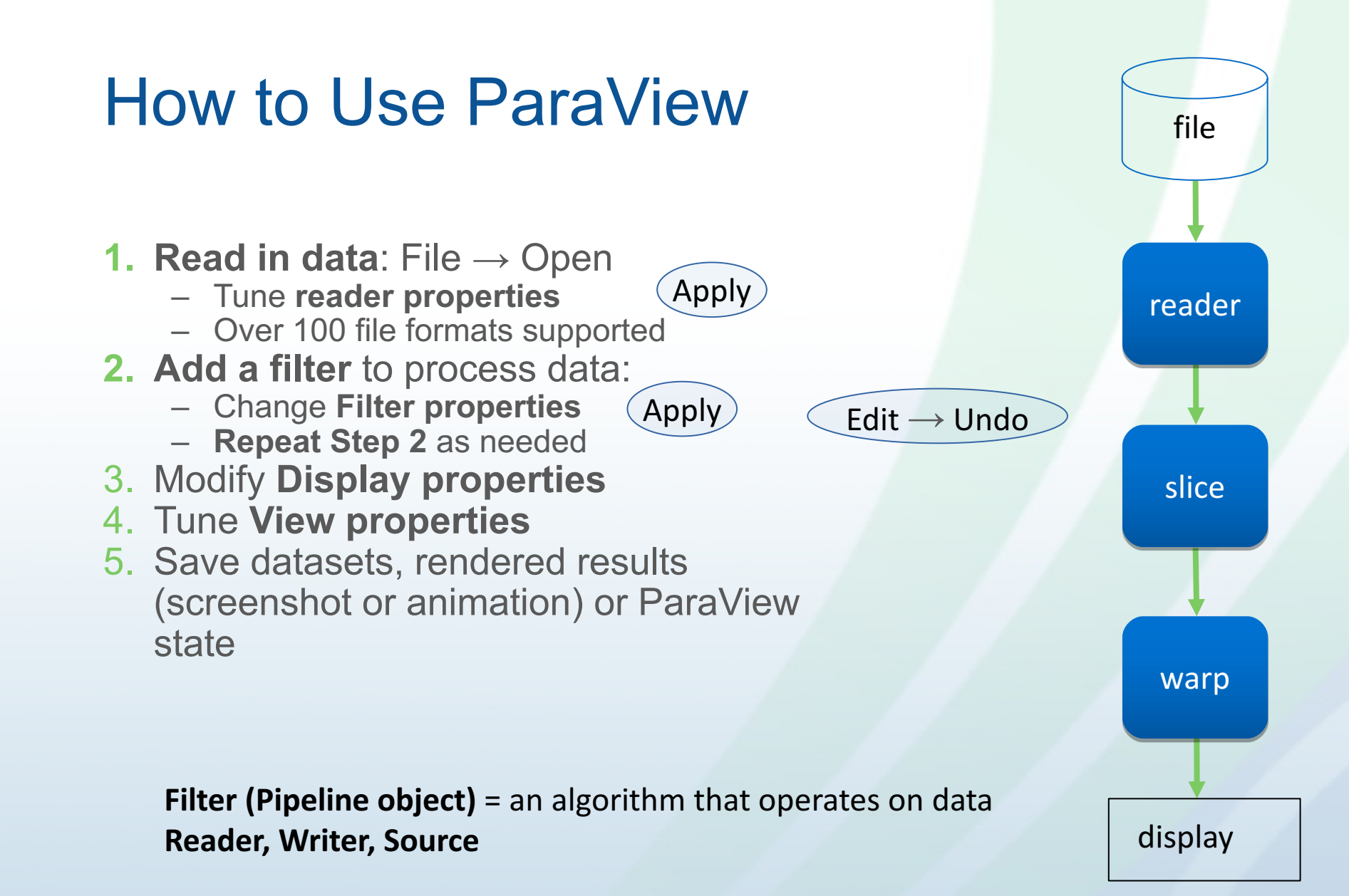

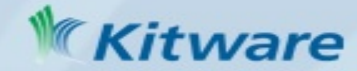

### Filter Properties and the Apply Button

- Active Filter properties
- ParaView is meant to process large data it might take a long time when changing a filter property.

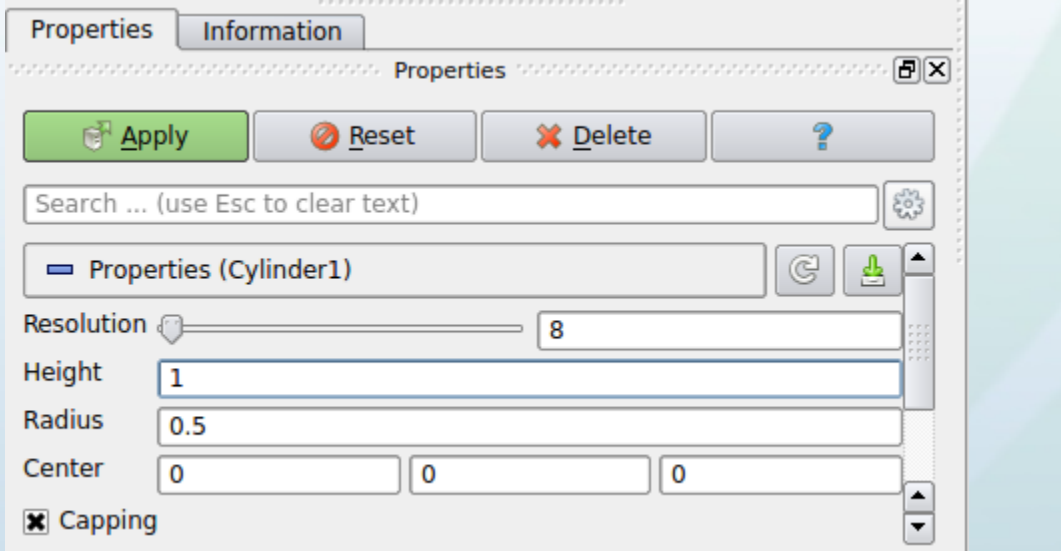

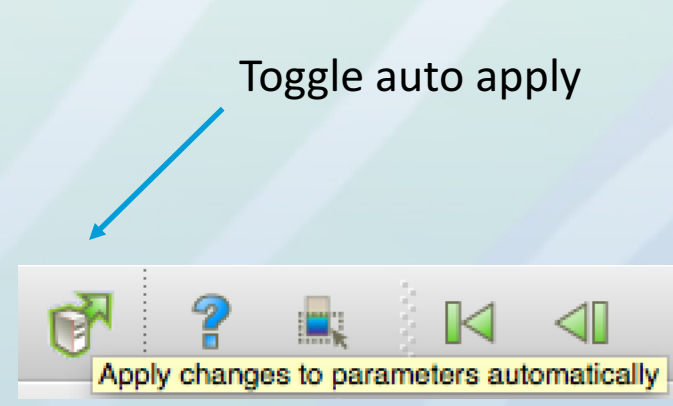

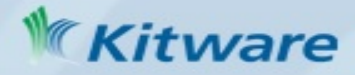

### Multiple Views – Render View Active

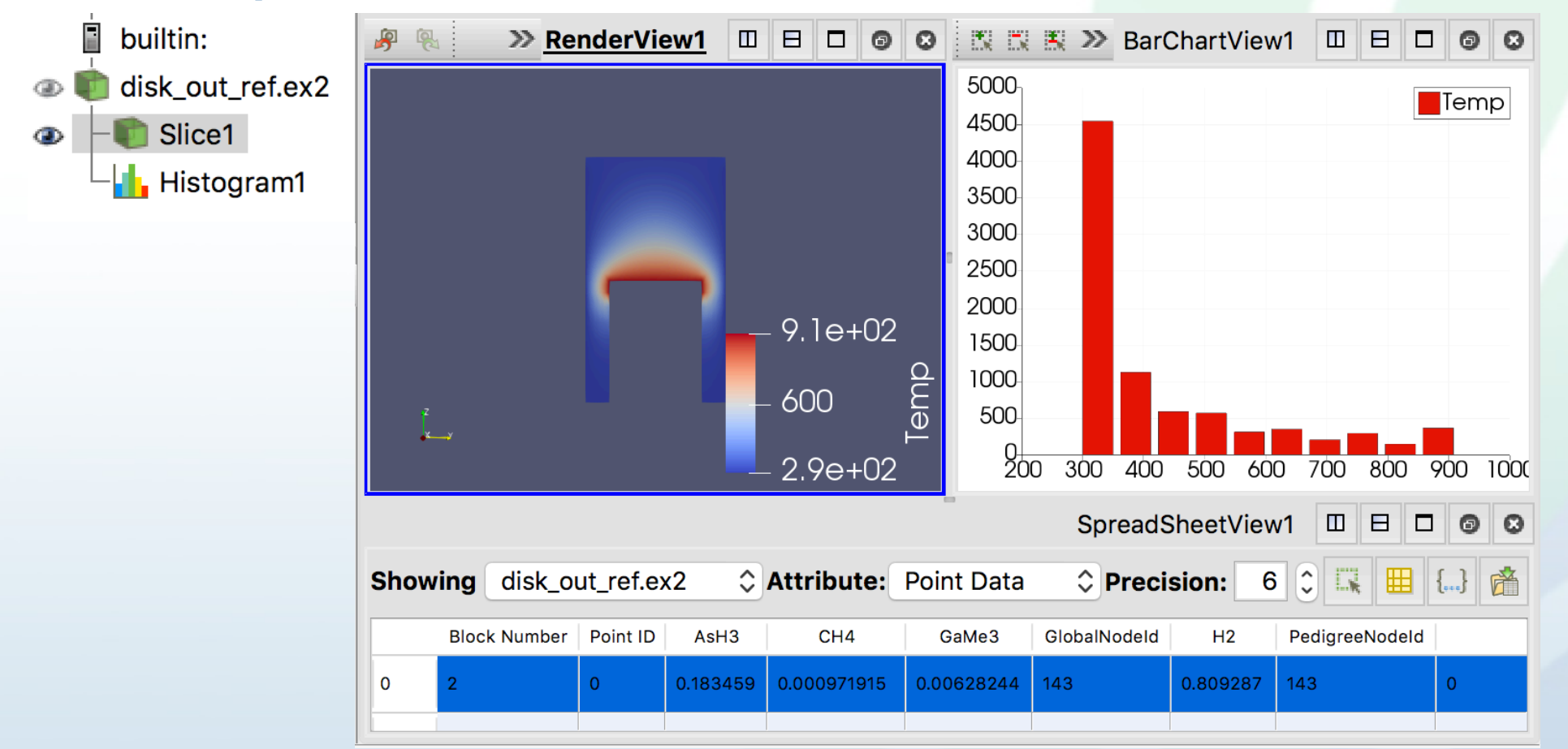

• Buttons: Split (Vertical, Horizontal), Maximize, Restore, Close

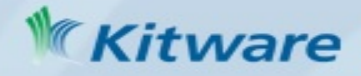

### Multiple Views – BarChartView Active

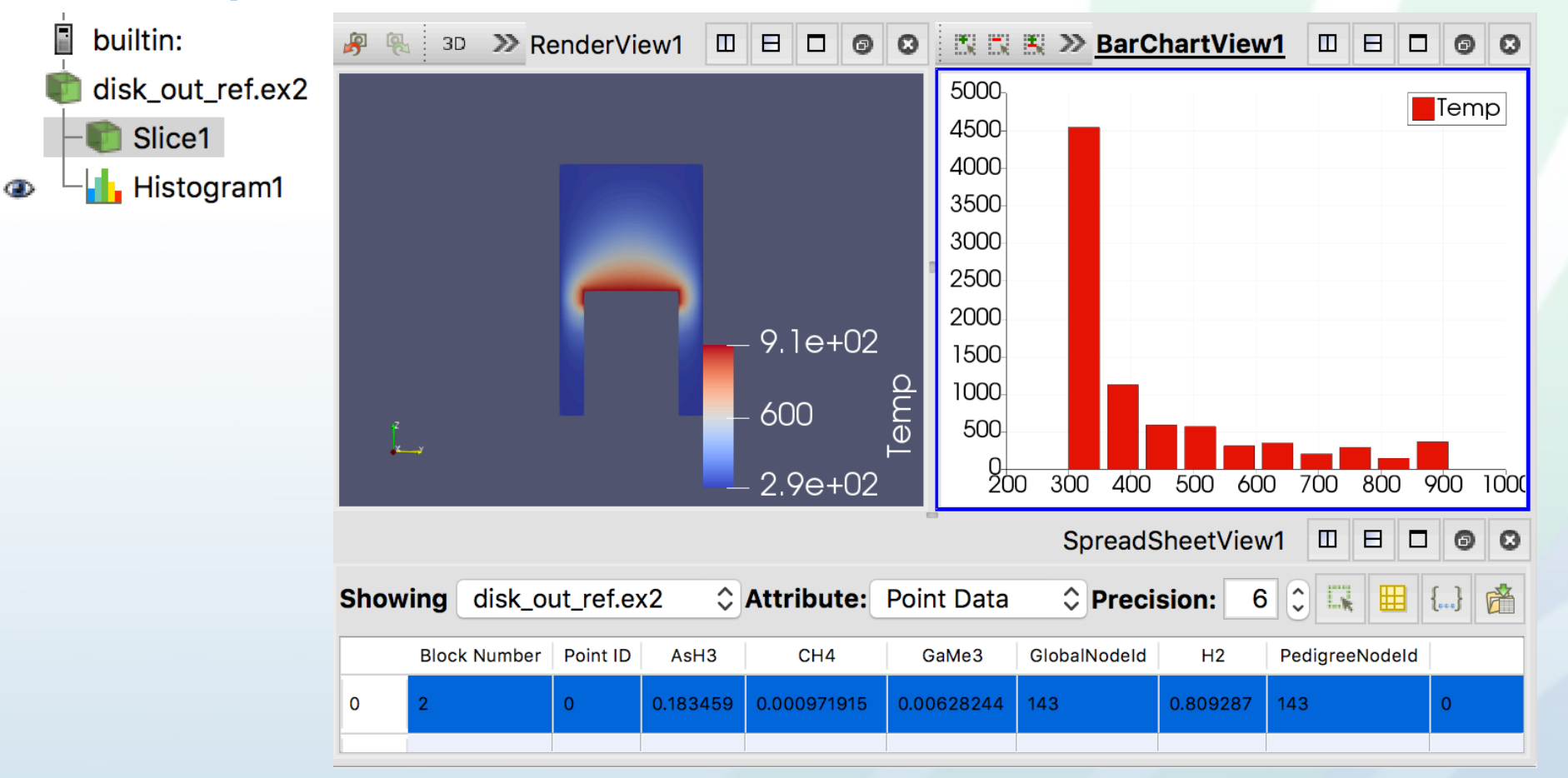

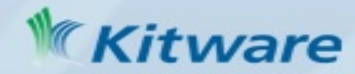

### Multiple Views – Spreadsheet Active

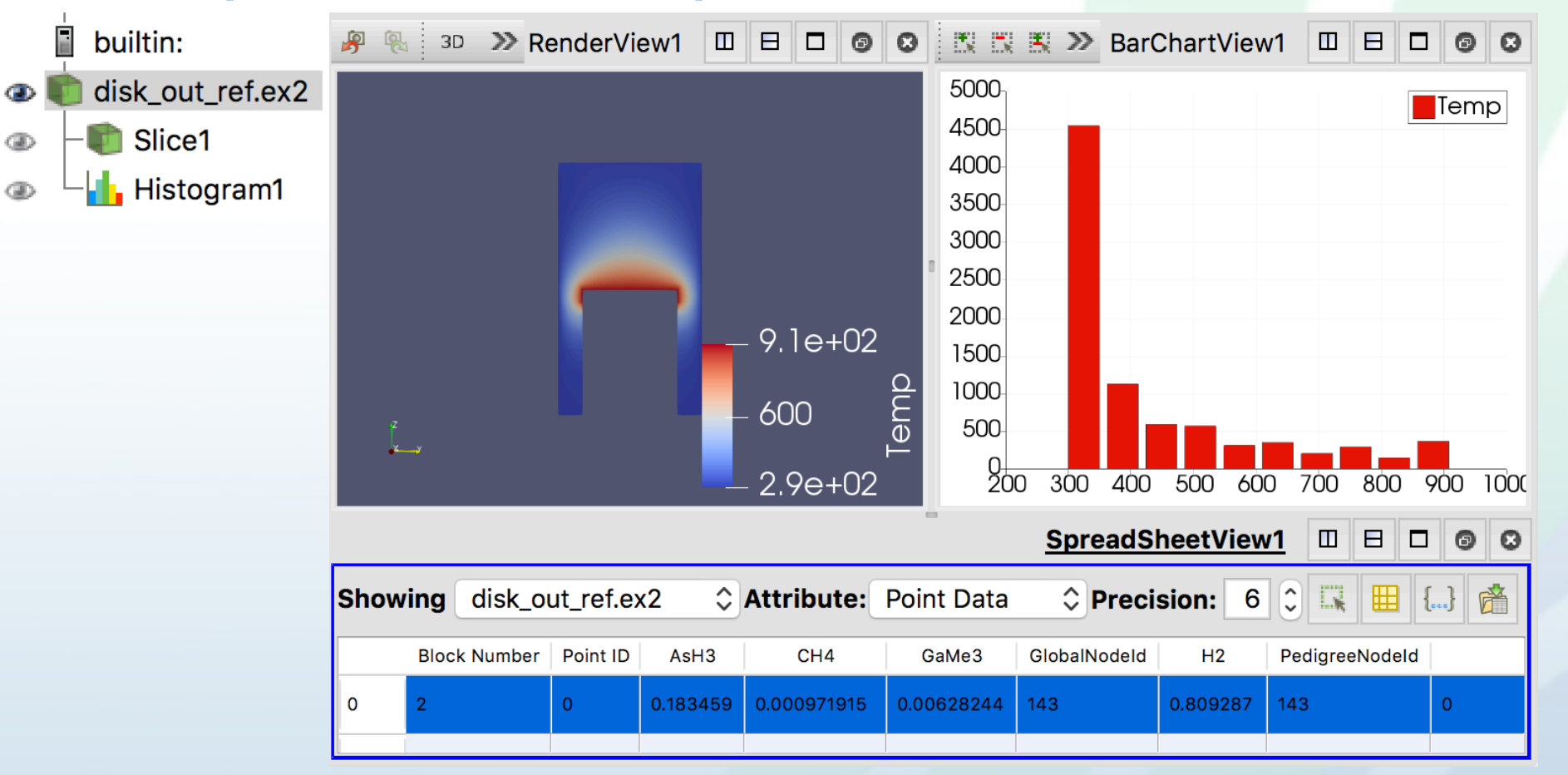

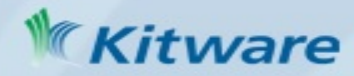

## Display Properties

- **A Representation** (a display): object that stores visual characteristics a data set in a view
- Display Properties are associated with the Active Filter and Active View.

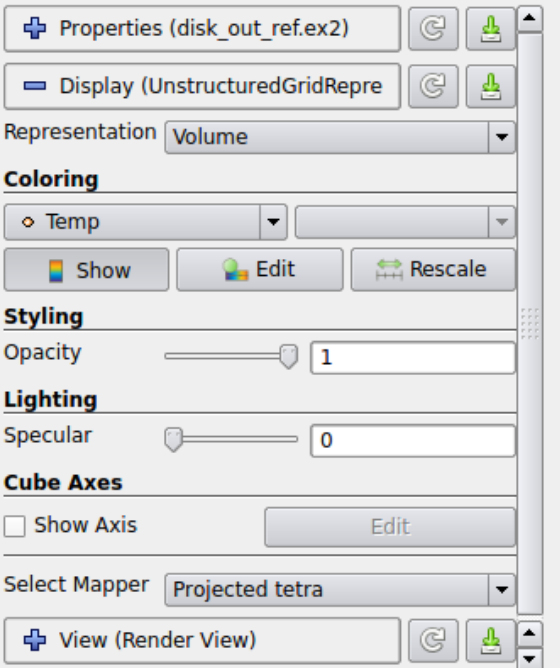

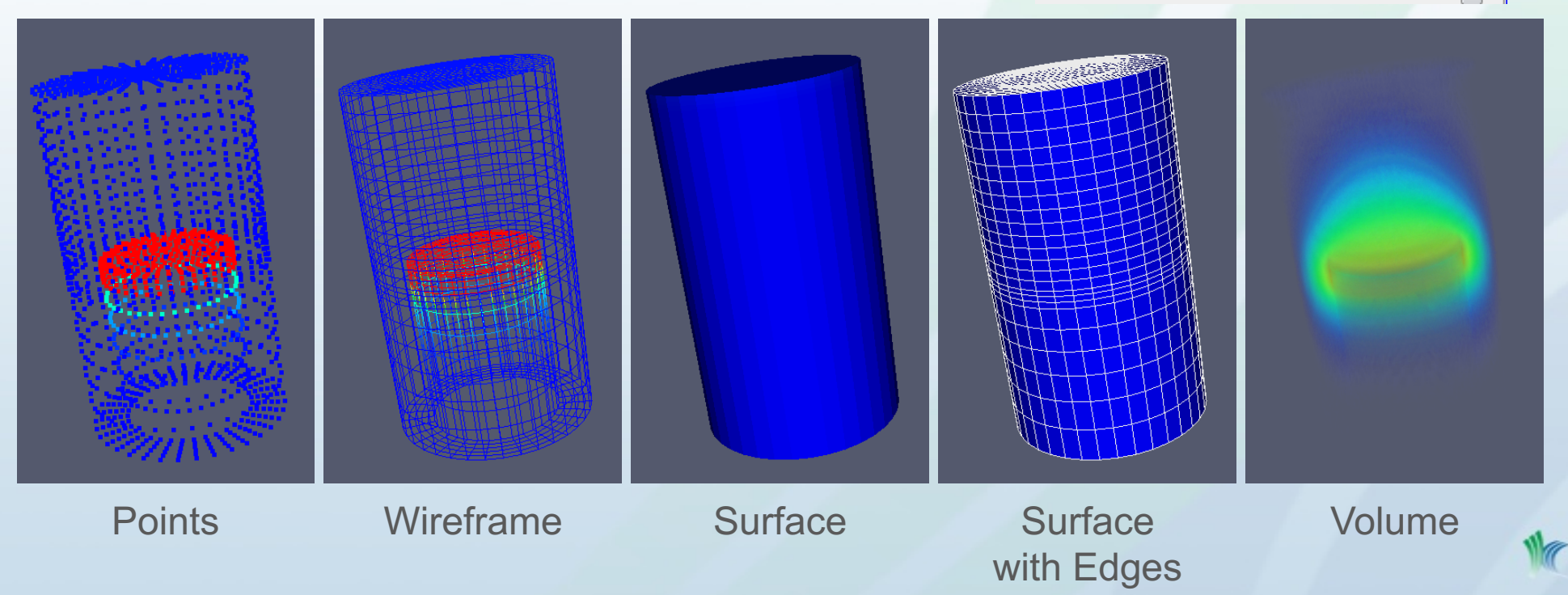

### Color Map (Transfer Function) Editor

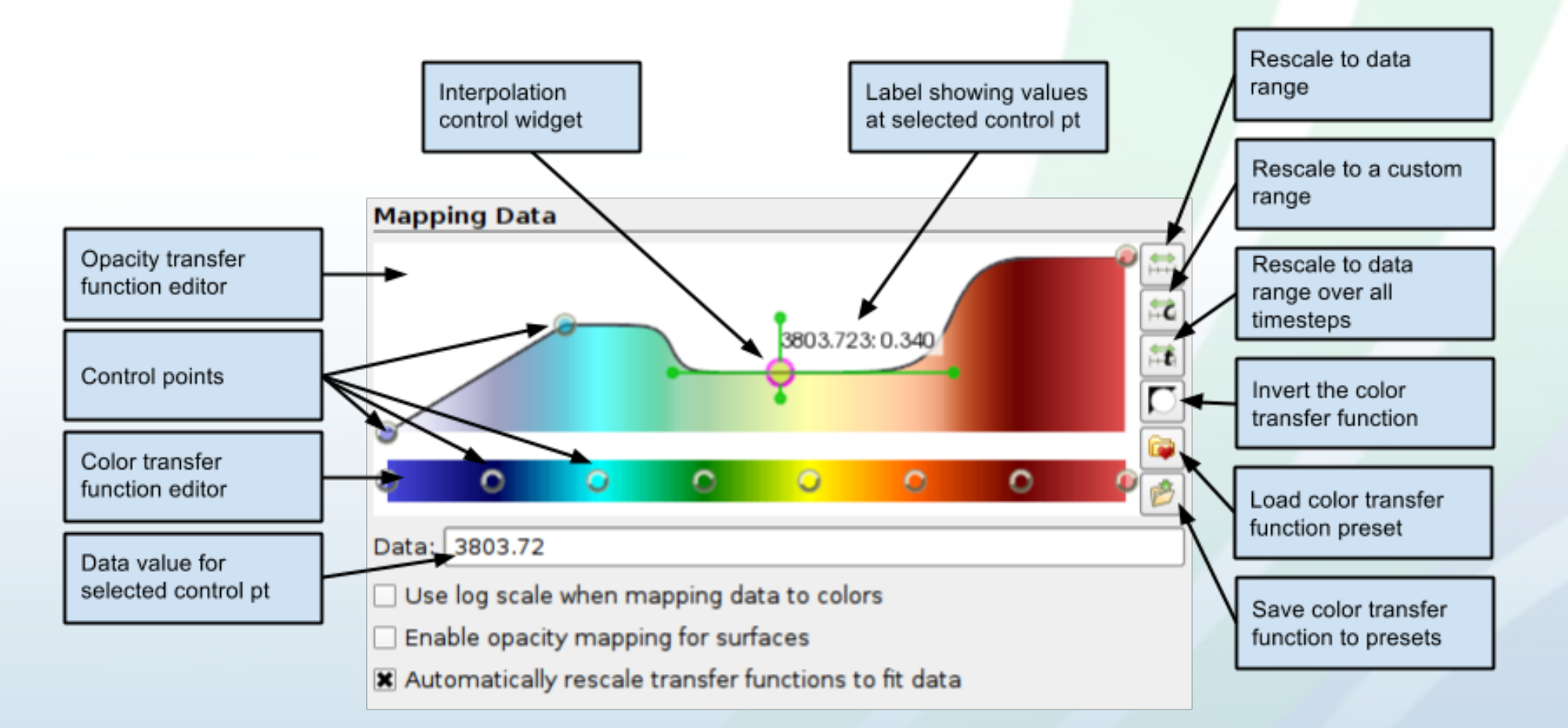

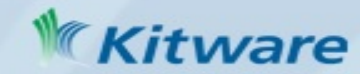

### View Properties

Properties associated with the Active View

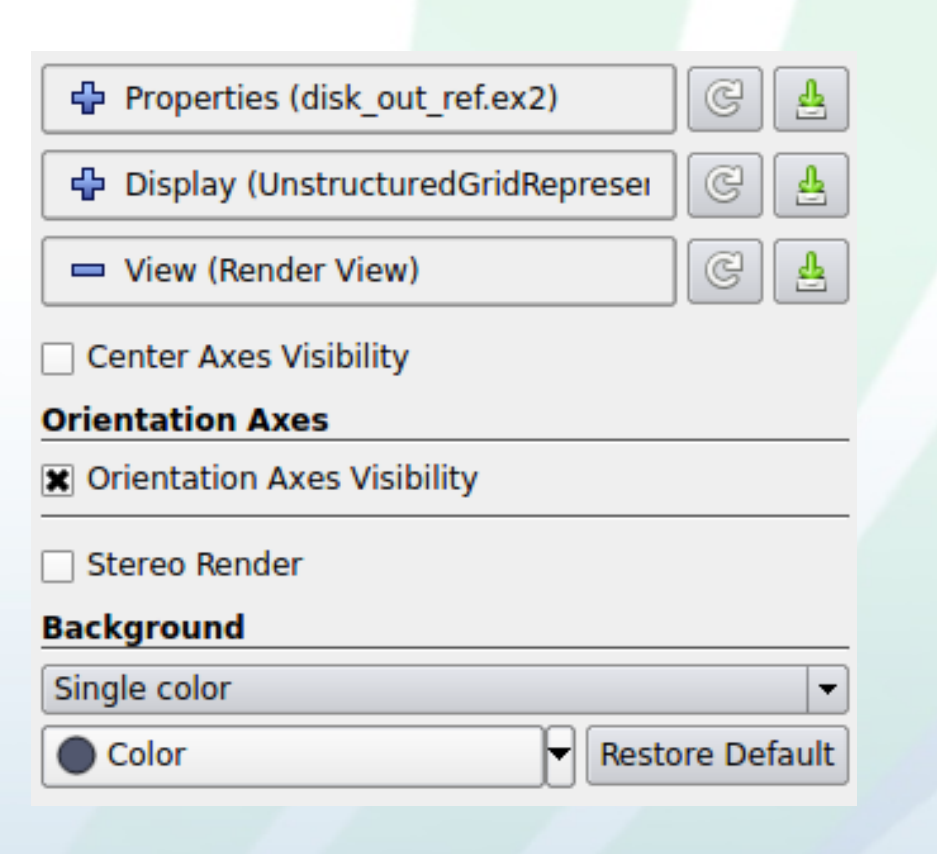

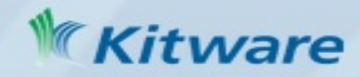

#### Find properties (for Filters, Displays and Views)

 $A \cap \bigcap$ 

**Properties** 

 $\xi_{03}^{\rm eq}$ 

 $\frac{\Delta}{T}$ 

 $\frac{1}{2}$ 

÷

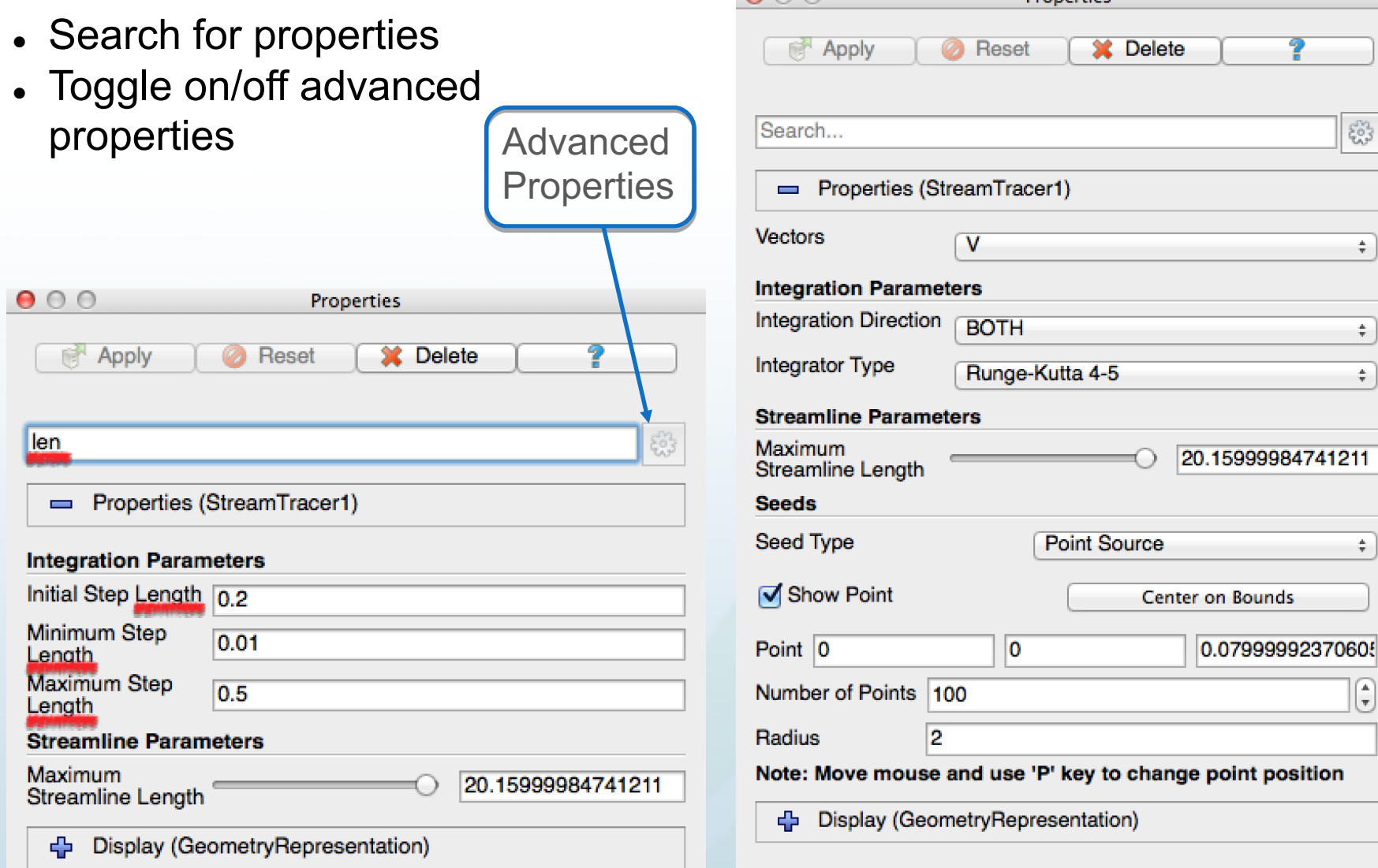

## Object Inspector Information Tab

- Information about the Active Filter's output
- Dataset Type
- Size (Bytes, #points, #cells)
- Geometric bounds
- **Structured bounds**
- Arrays:
	- Name
	- Association  $\circ$ =point,  $\bullet$ =cell)
	- Data Type
	- Data Ranges (and scalar/vector)
- **Temporal Domain**

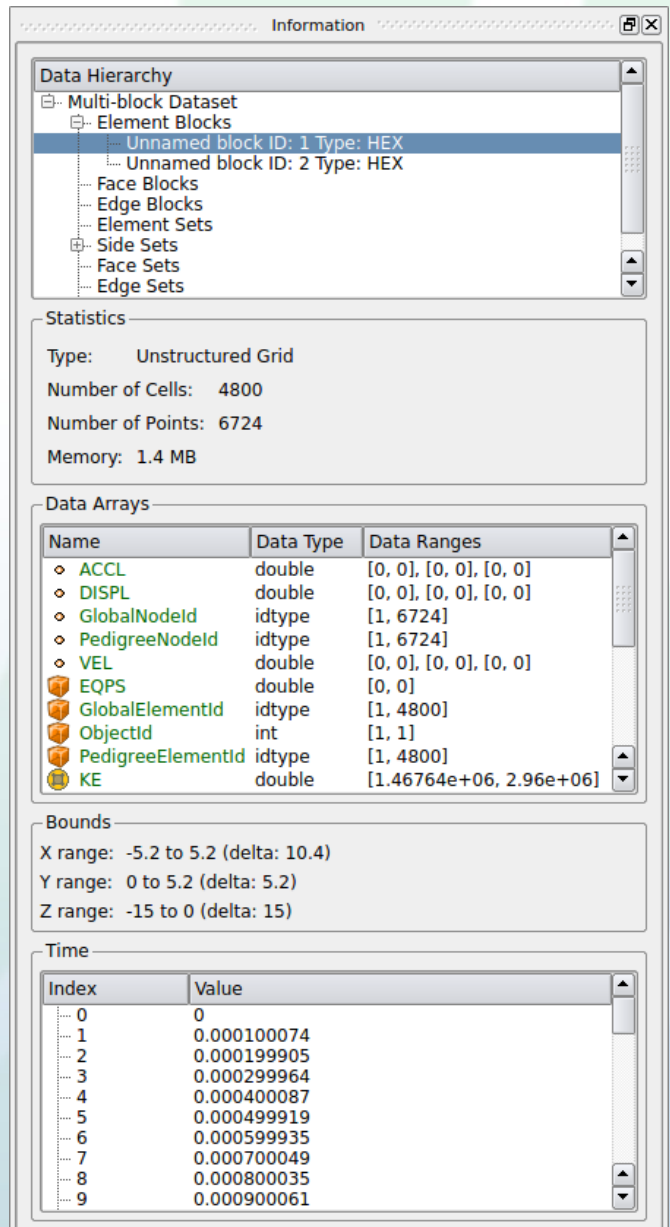

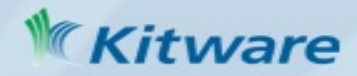

### ParaView Dataset Types

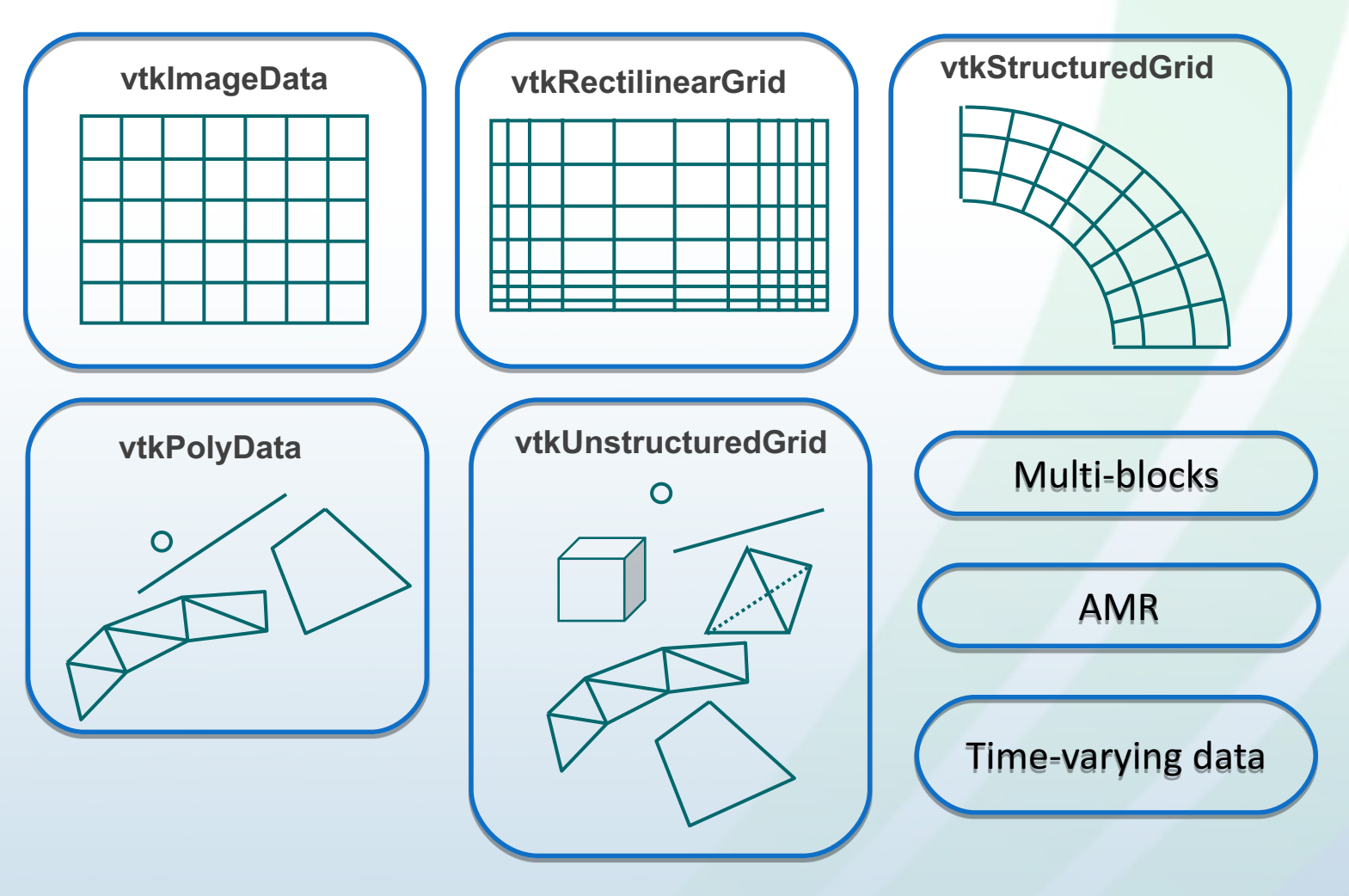

- points, cells
- values associated points and/or cells: scalars, vectors, tensors

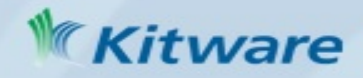

### Multi-View Visualization Pipeline

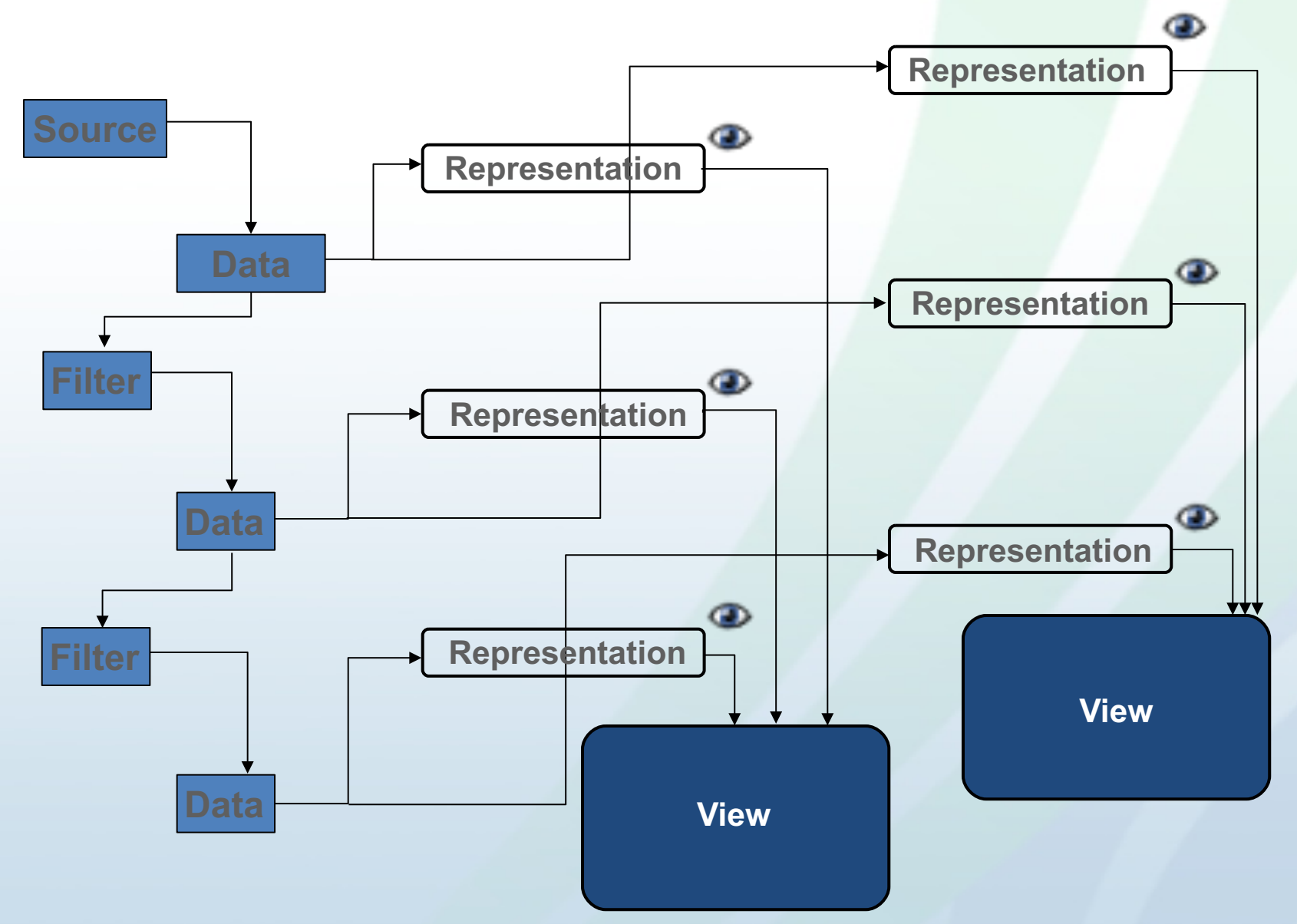

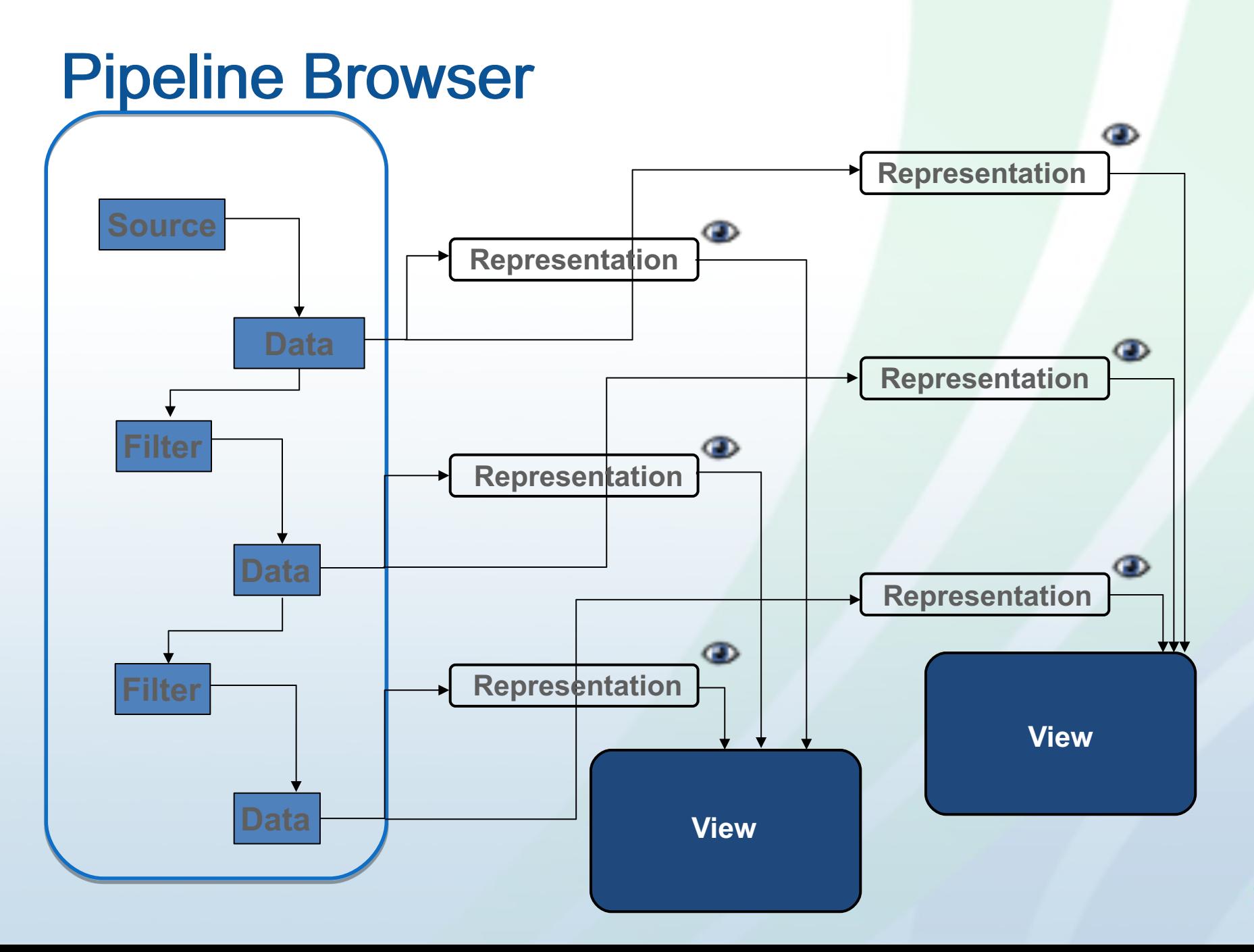

#### Filter Properties – acts on active filter

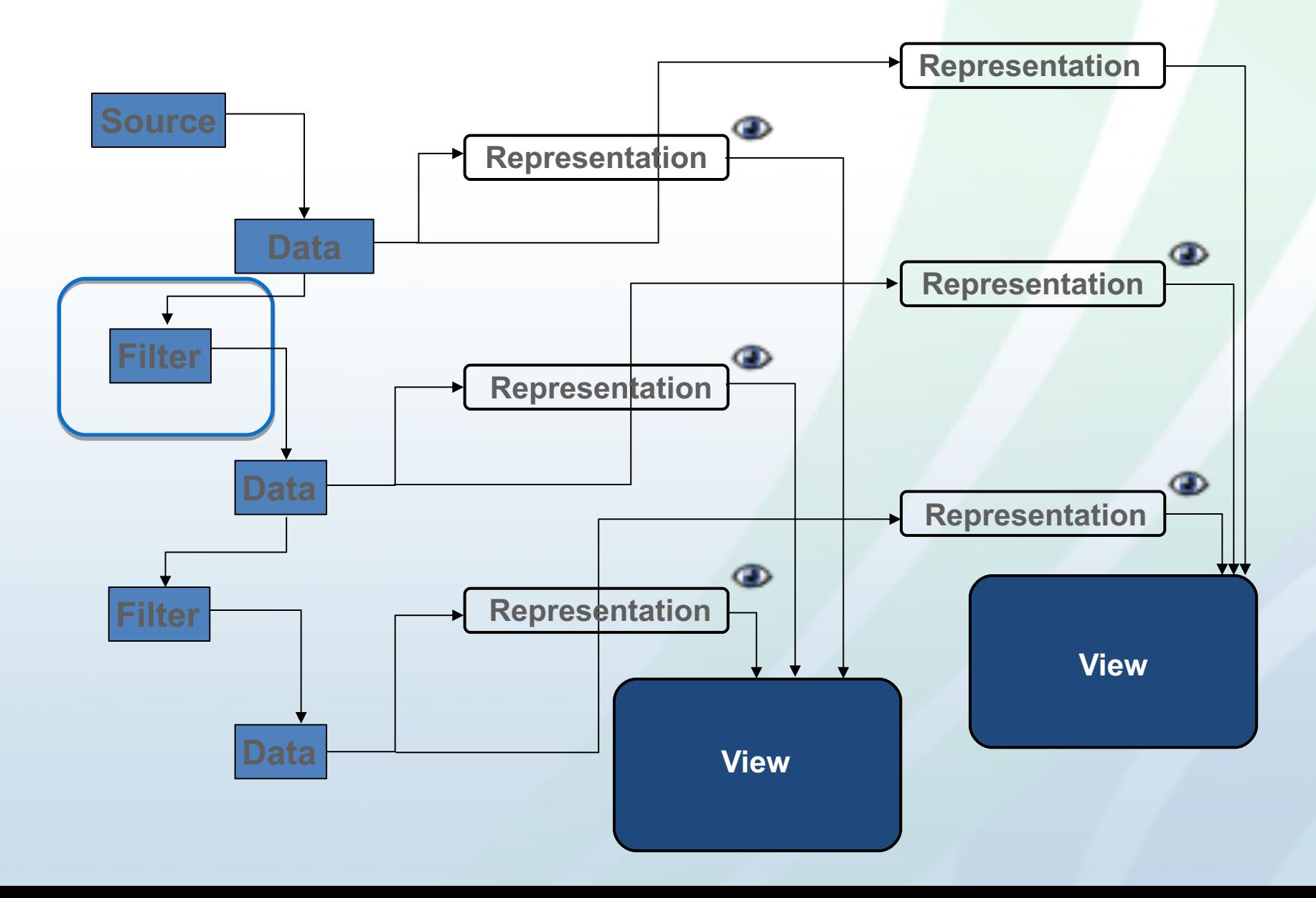

### Information Tab – shows output data for the active filter

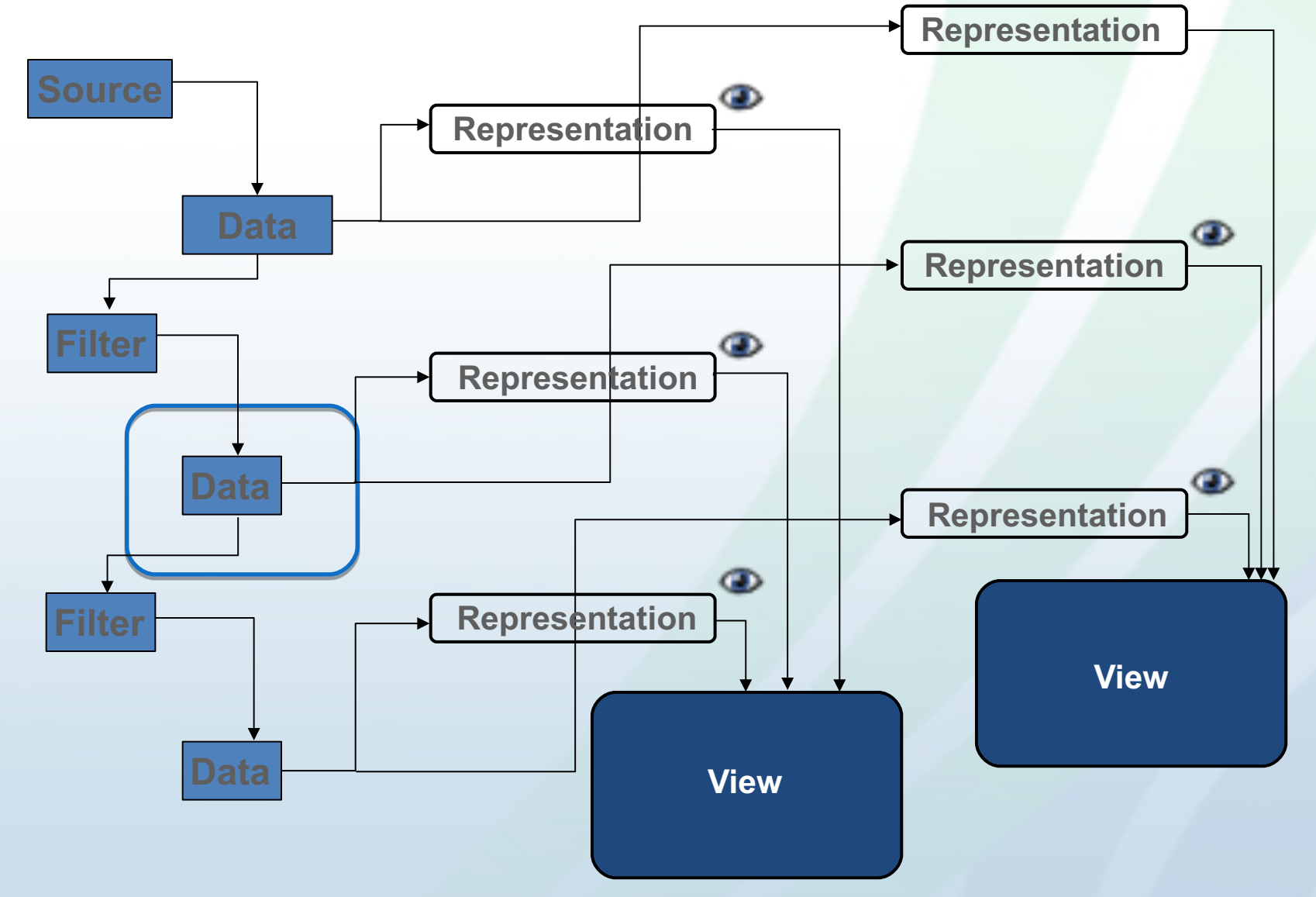

### Display Properties – representation properties for active filter and view

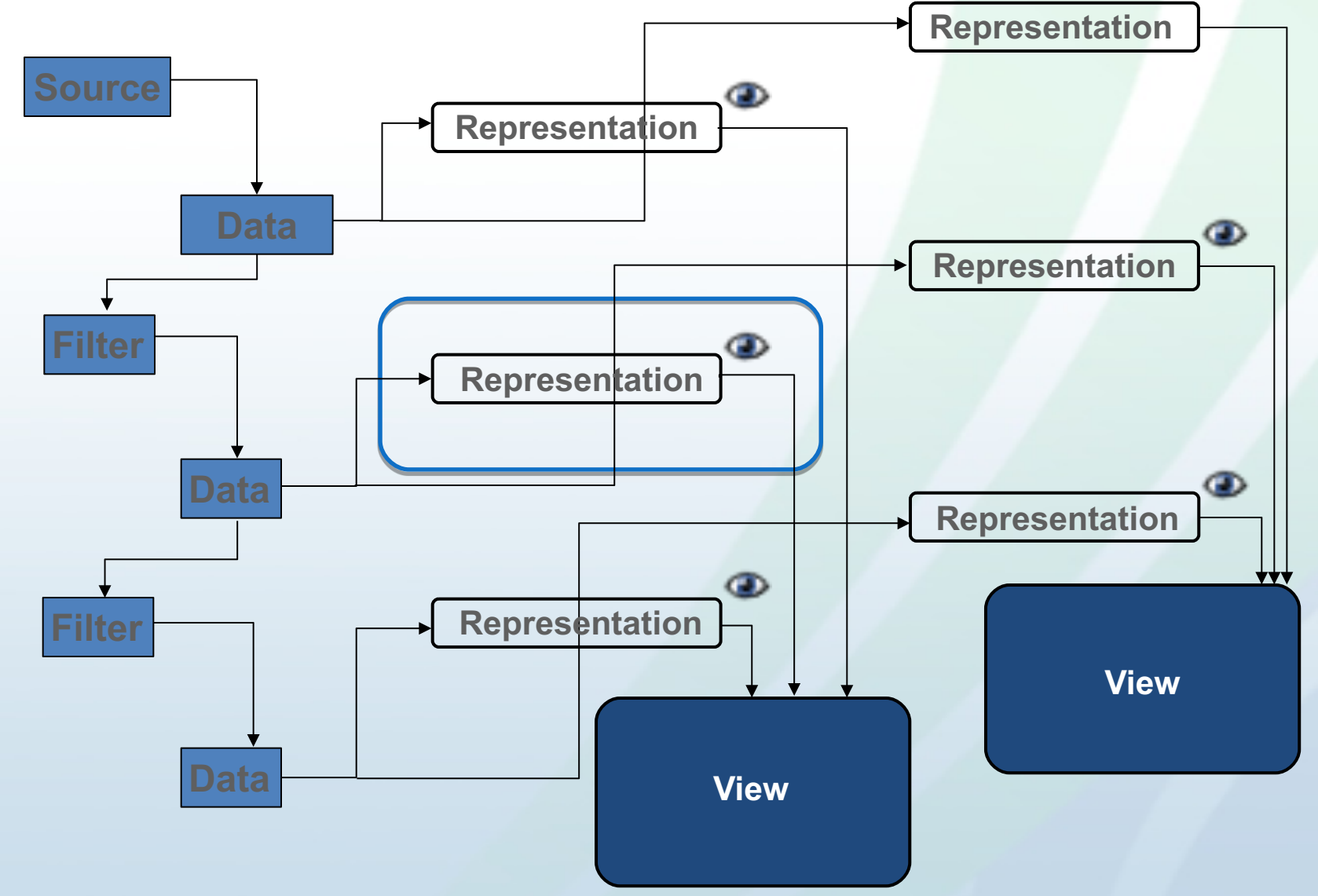

#### View Properties – acts on active view

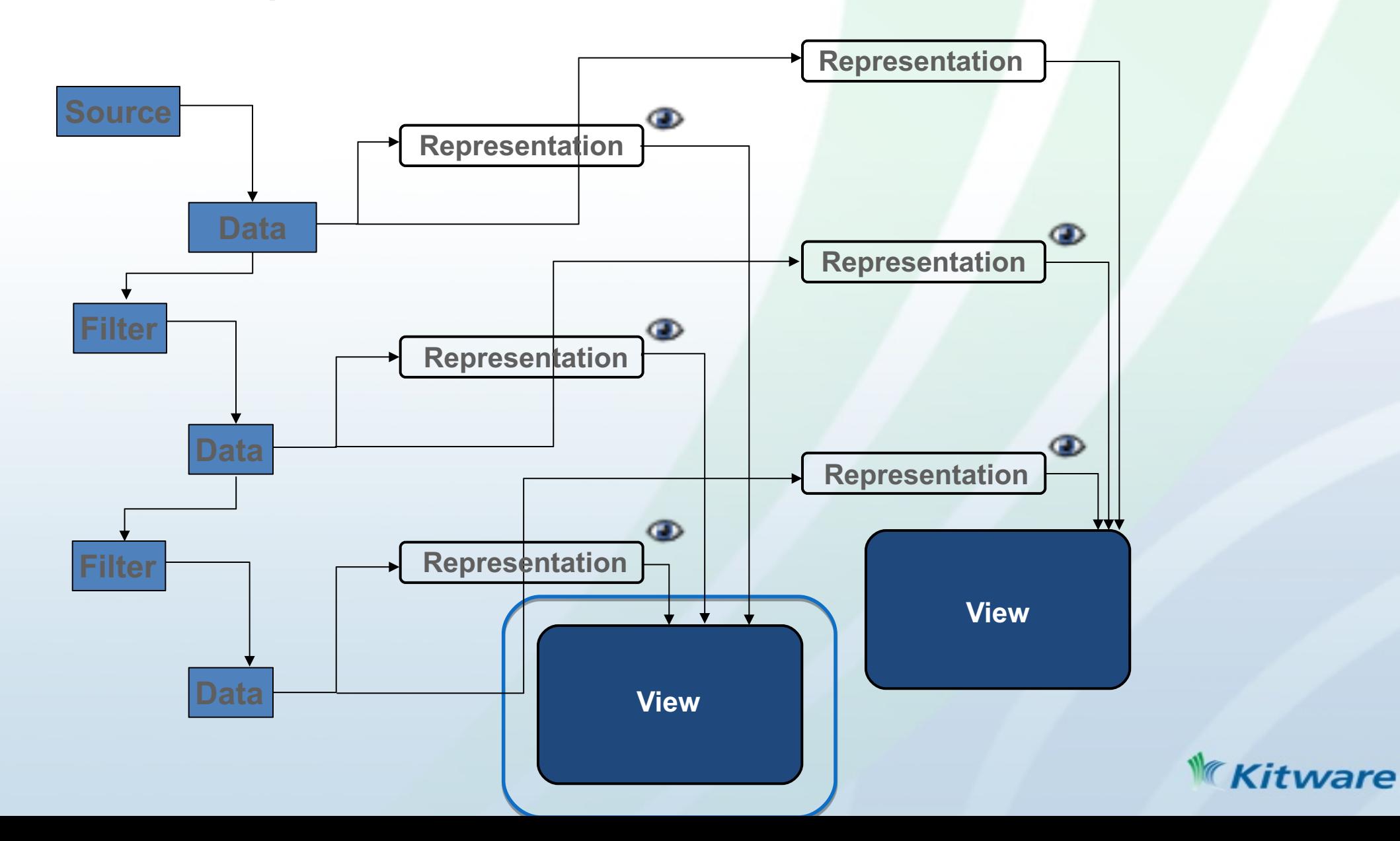

### **Filters**

- Filters Menu
	- Recent
	- Common
	- Data Analysis
	- Statistical
	- Temporal
	- Alphabetical
- Quick Launch
	-
	- PC/Linux *CTRL-Space*
	-
	- Mac *ALT-Space*
- Apply Undo/Redo

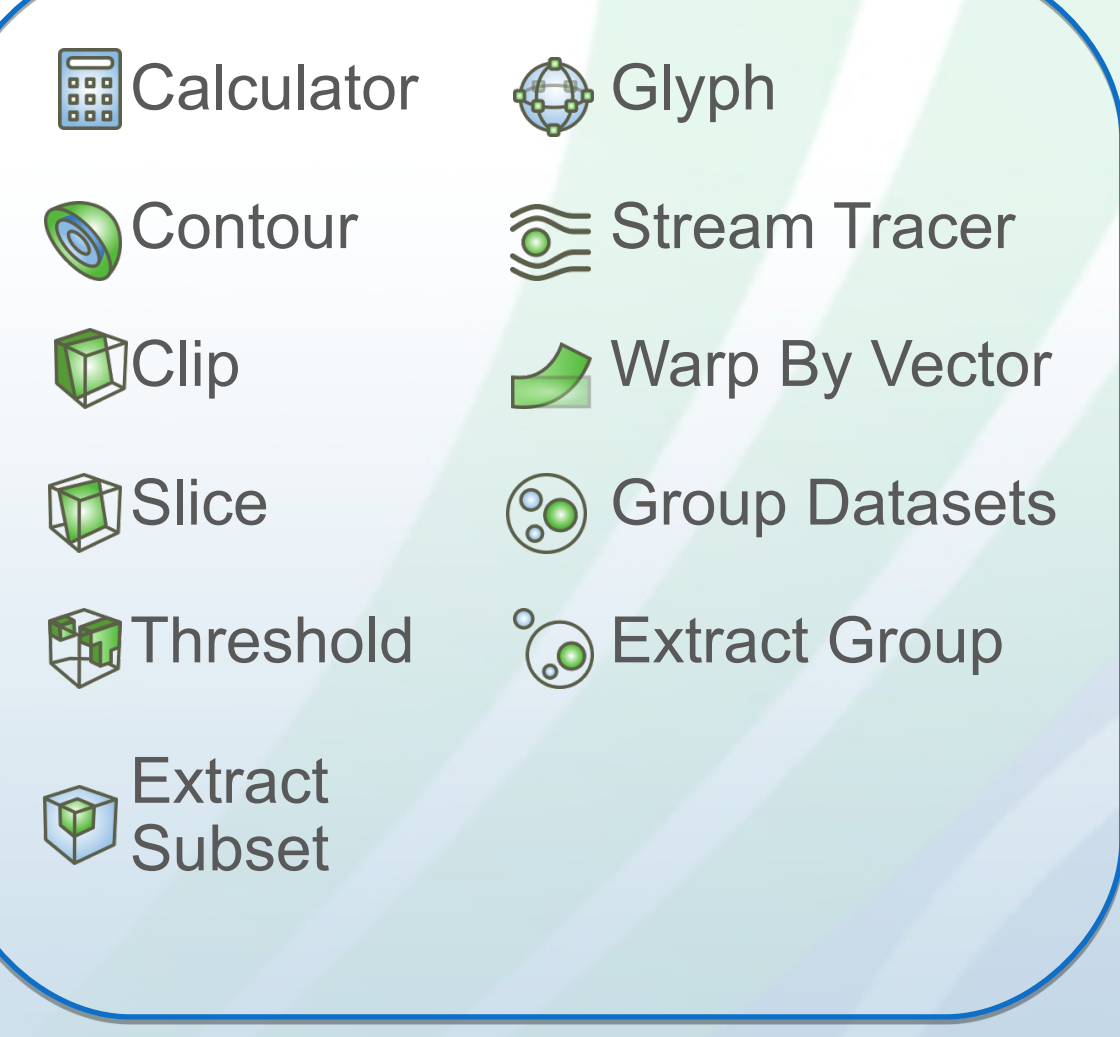

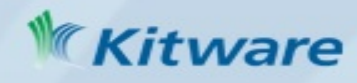

### Query Data by Attributes Values – Find Data Dialog

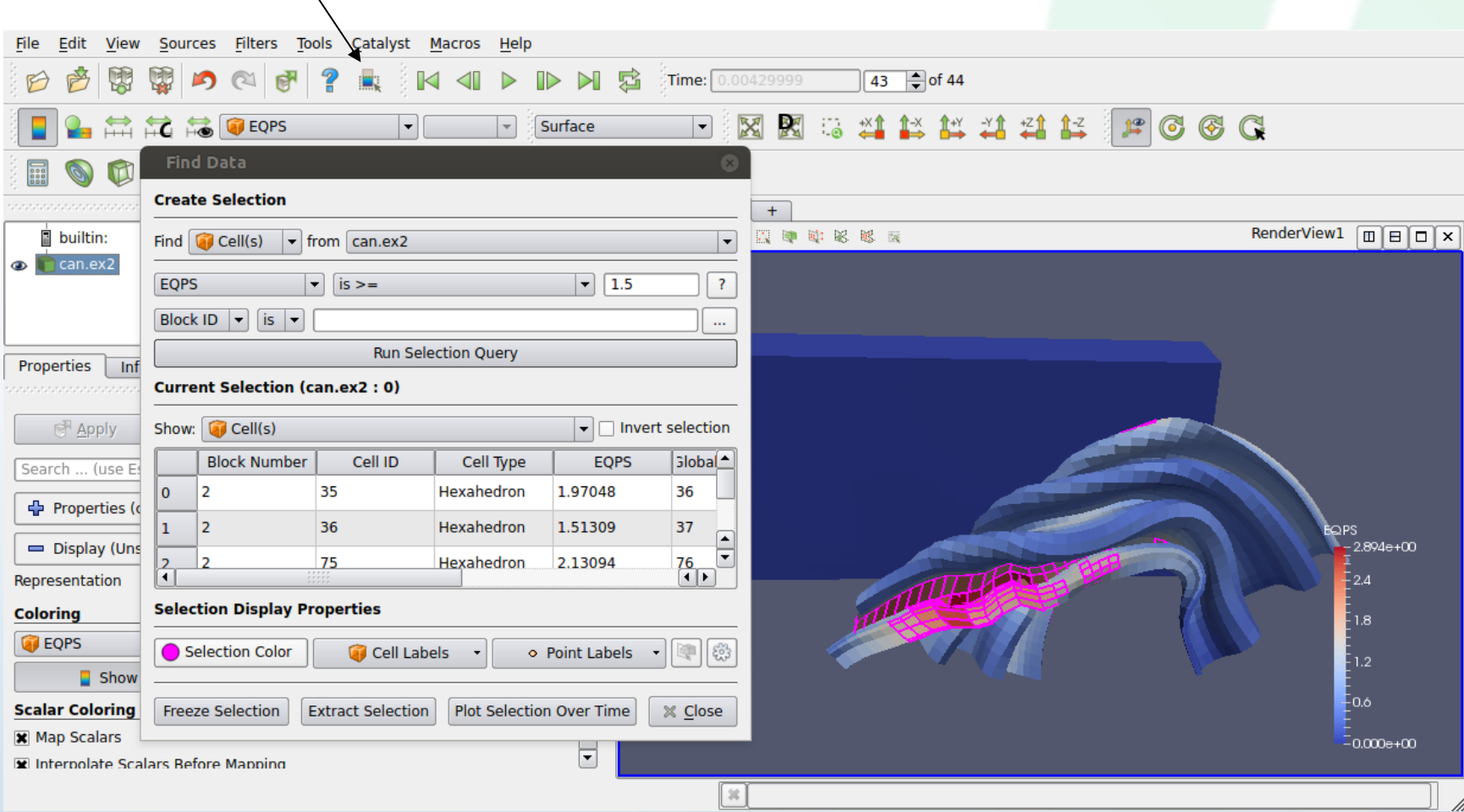

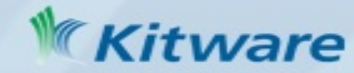

#### Query Data Visually - Selection

- Visually select interesting data shown in all compatible views can then label, extract etc
	- 'Select Cells On' to get nearest cells

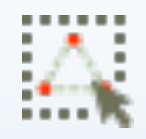

– Select Points On' to get nearest points

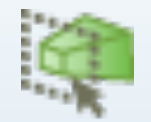

– 'Select Cells Through' to get all cells intersecting a frustum

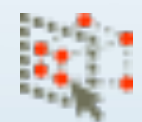

- 'Select Points Through'
- for selecting points inside a frustum
- Select Points/Cells With Polygon
- Select Block
- Interactive Select Point/Cells
- Hover Points/Cells

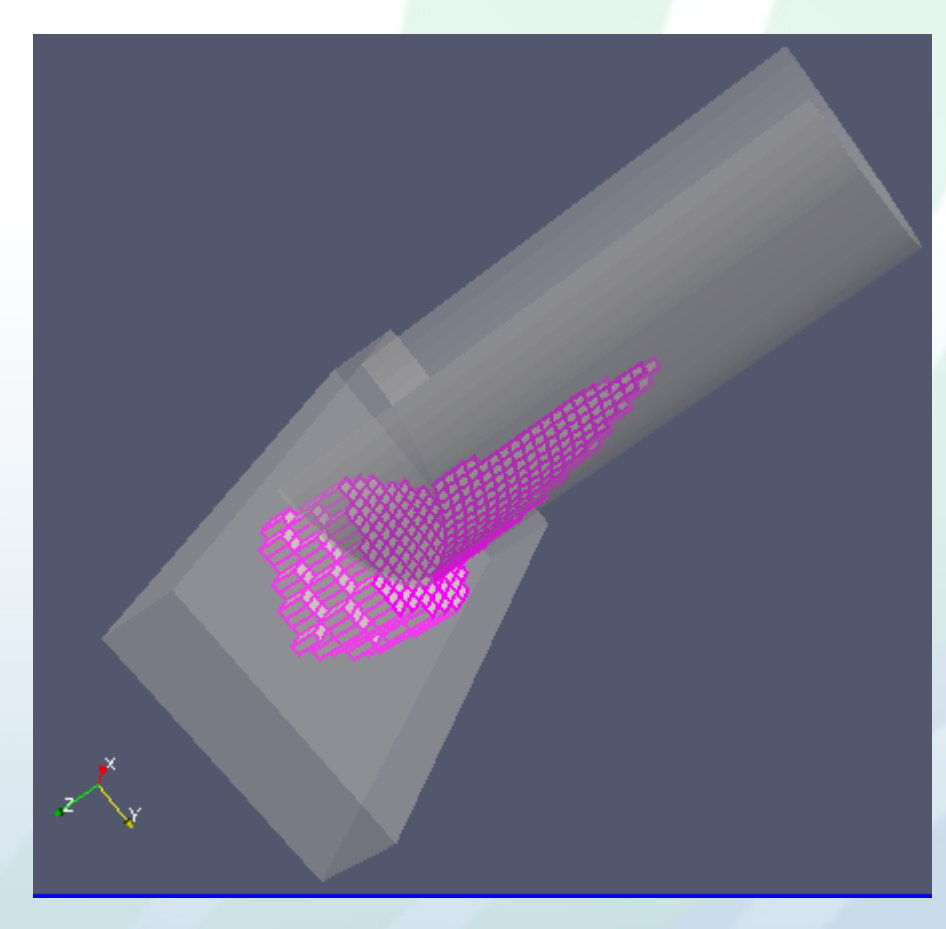

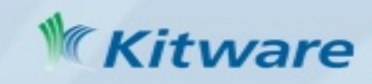

#### Exporting data, images, state

- File  $\rightarrow$  Save  $*$ 
	- Active filter's **data**, prompted for file format
		- List of file formats given in help primarily kitware
		- formats + exodus, ensight, xdmf/hdf5, csv
	- **Screenshot** (image)
	- In a format for **high quality rendering**
		- eps, pdf, ps, svg, pov, vrml, webgl, x3d, x3db
	- **Movie**
		- Image sequence, avi, ogg, ffmpeg  $\rightarrow$  avi
	- **State**
		- for restoring ParaView state later

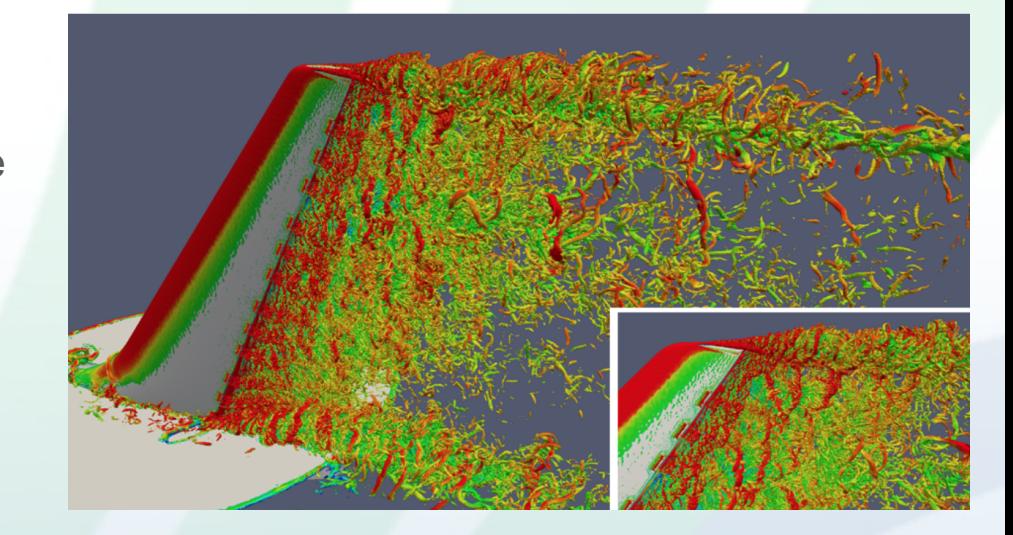

In-situ vis. 1.3 billion cells, 256K MPI processes, Image courtesy of Michel Rasquin, ANL

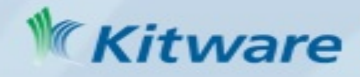

#### Large Data processed by ParaView

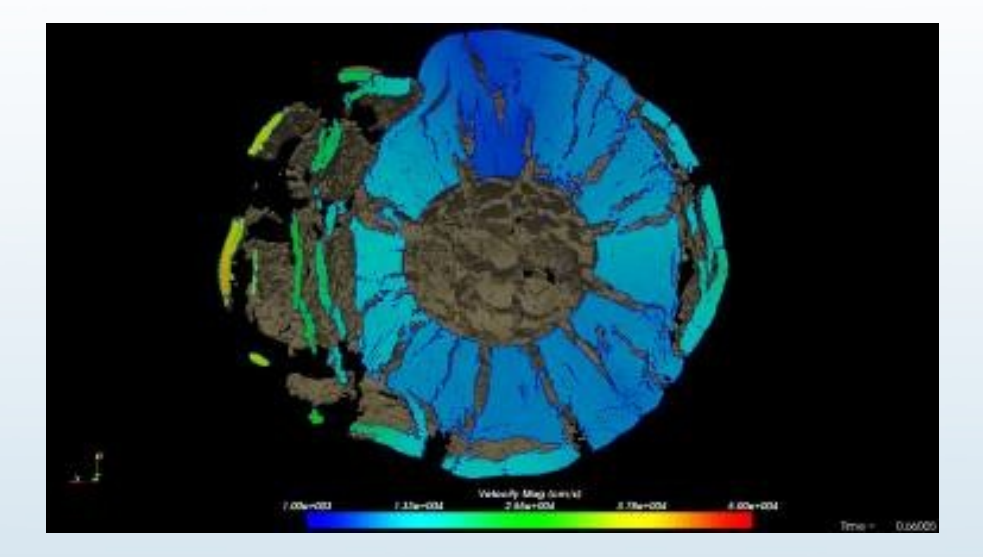

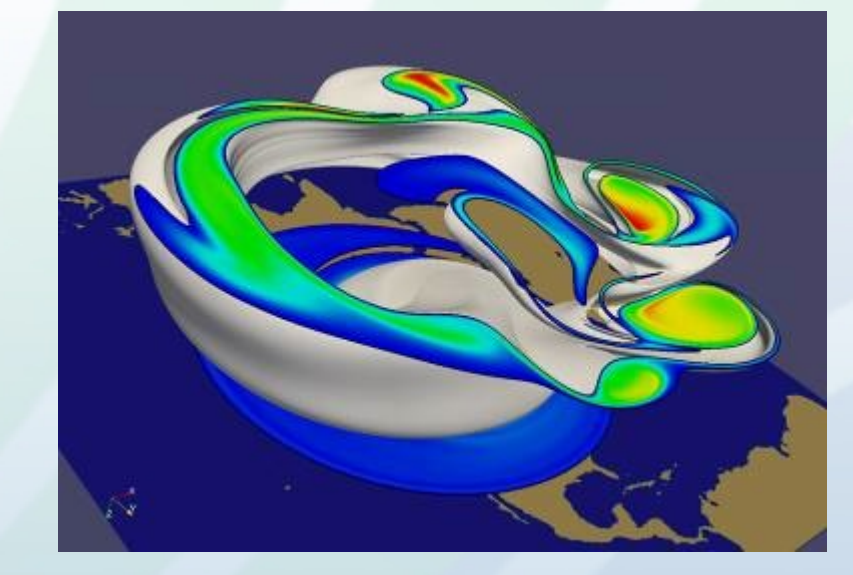

1 billion cell asteroid detonation simulation<br>detonation simulation

weather simulation

source: Sandia National Lab

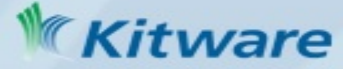

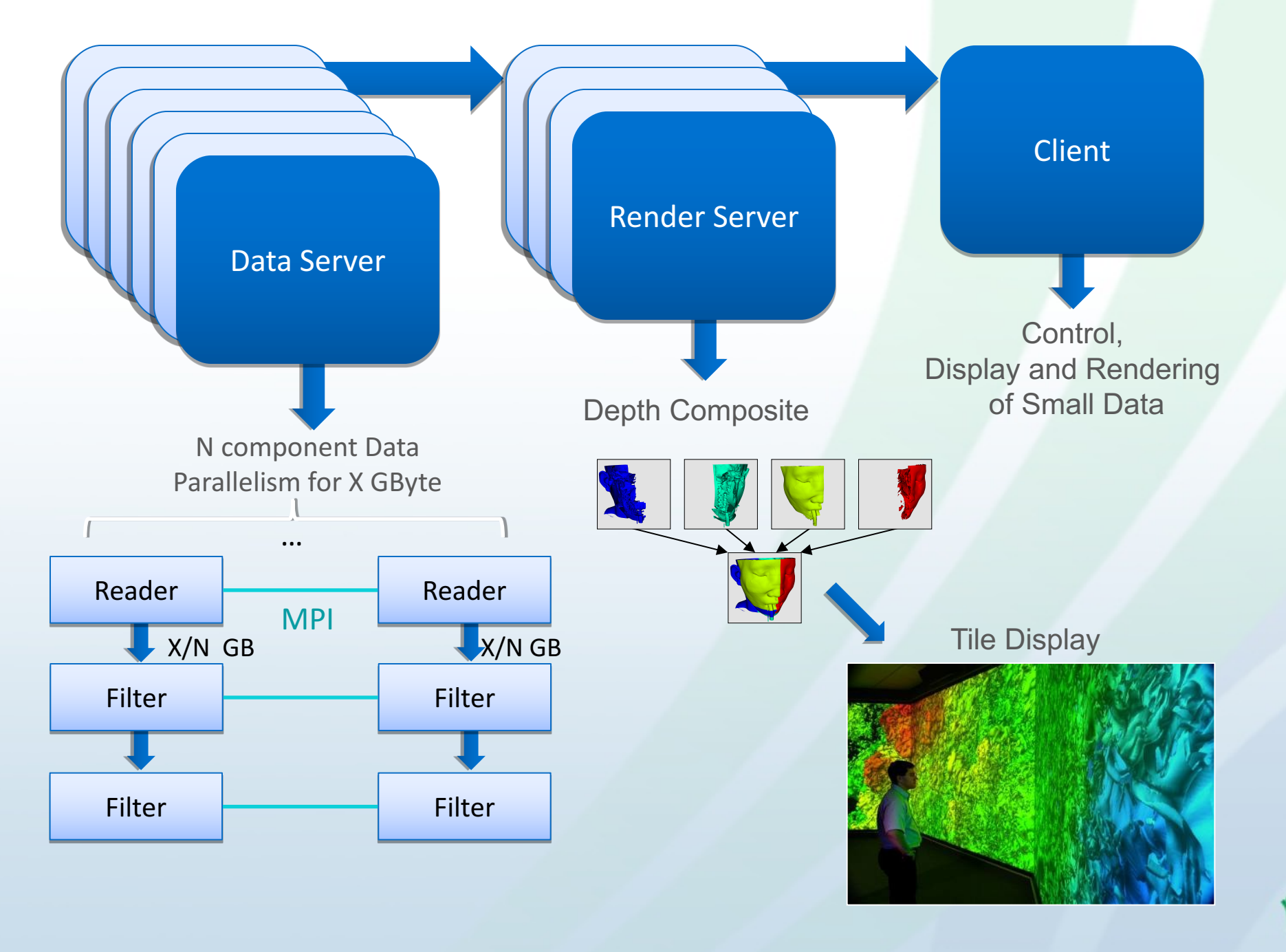

#### ParaView's Running Modes

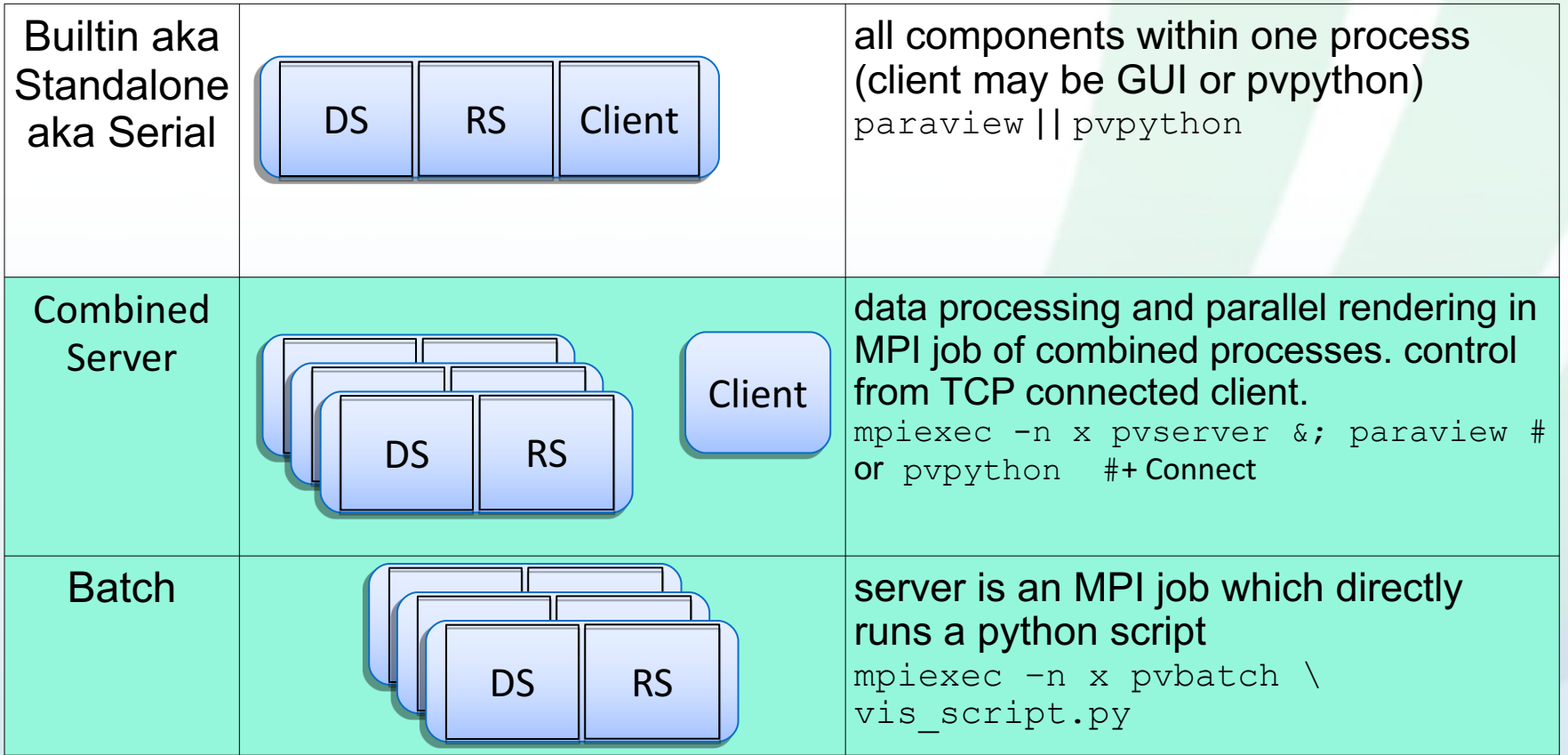

DS = data server  $RS =$  render server

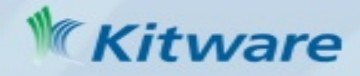

# Fetch Server Configuration

•File > Connect > Fetch Servers

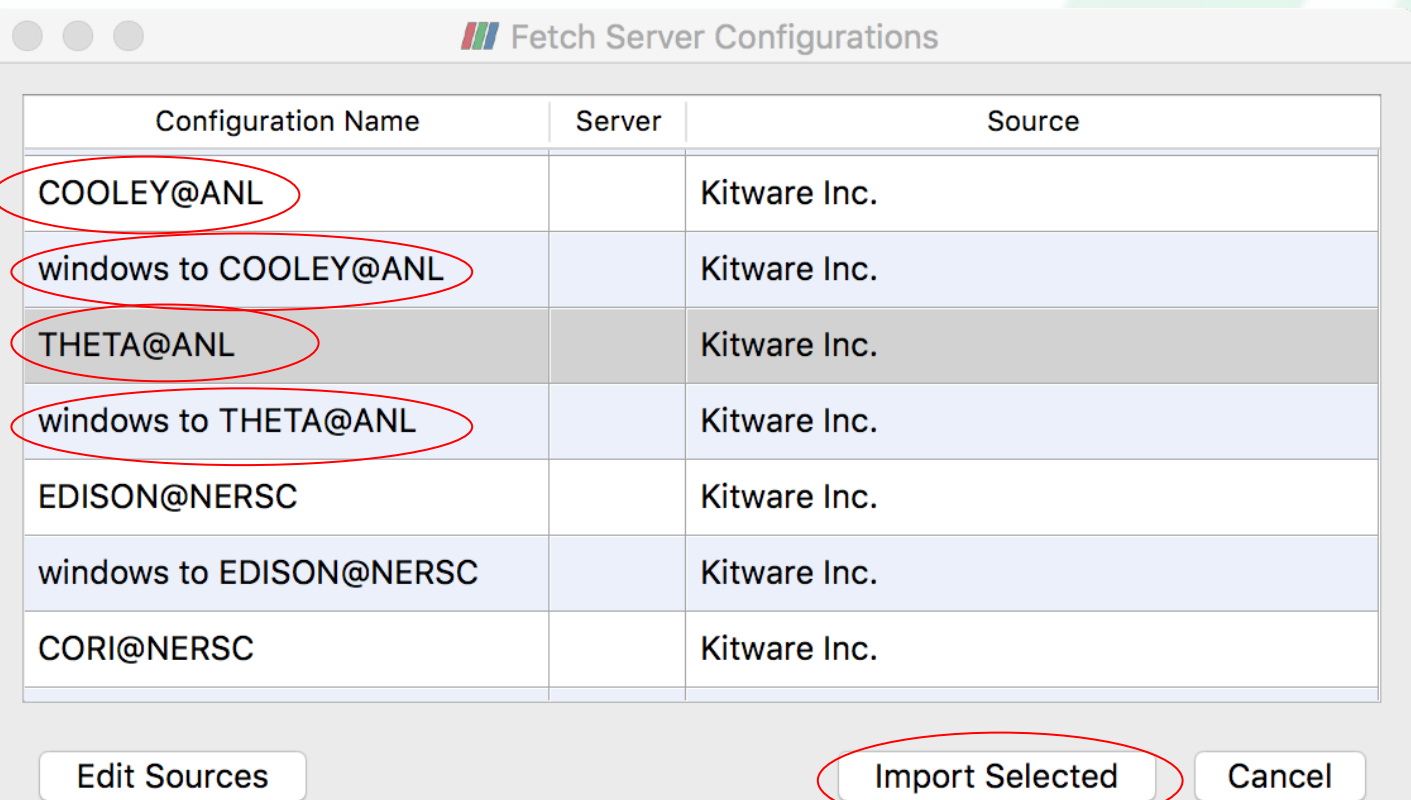

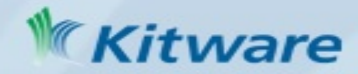

# **Connect**

**Mac Os: Install Xquartz** 

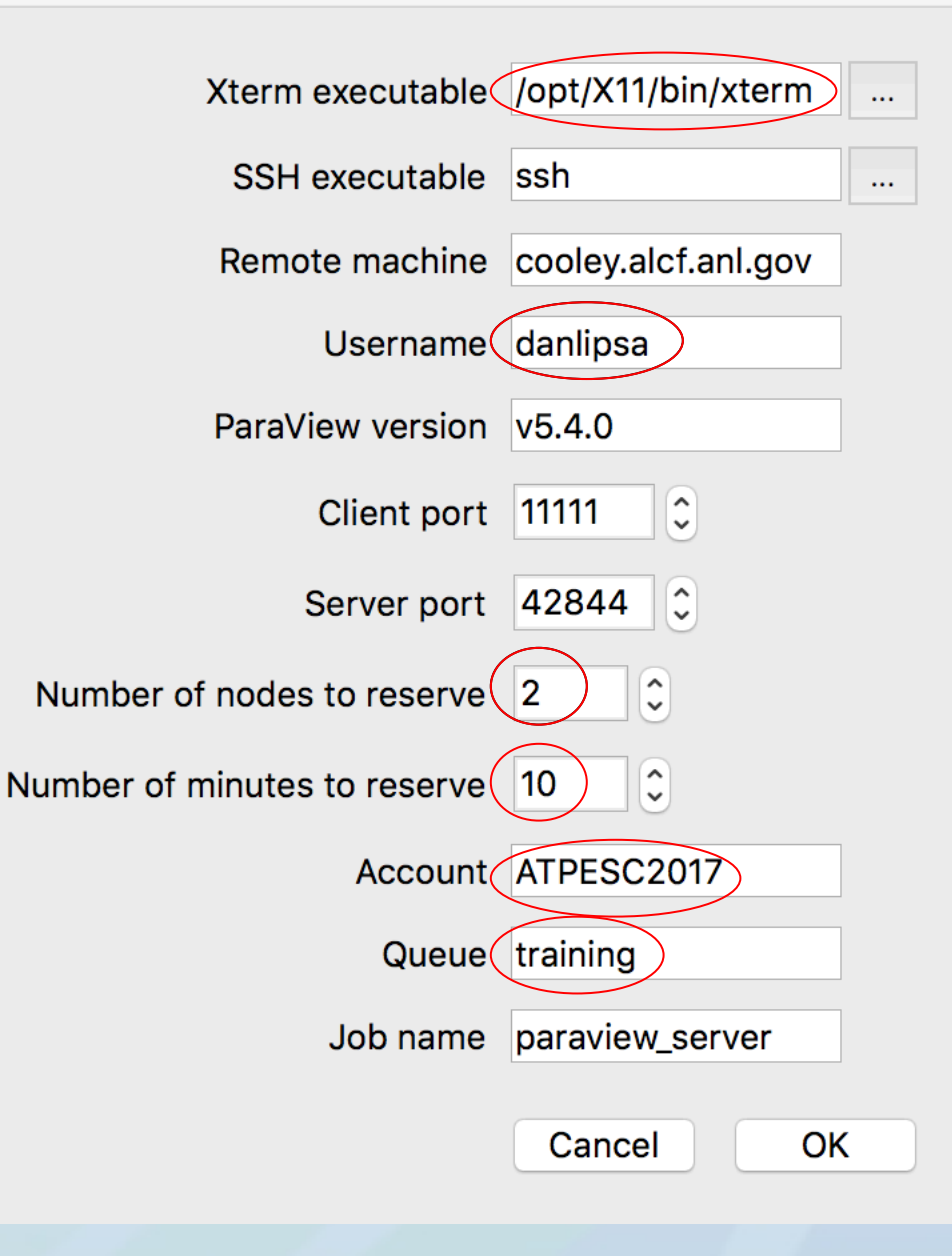

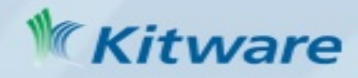

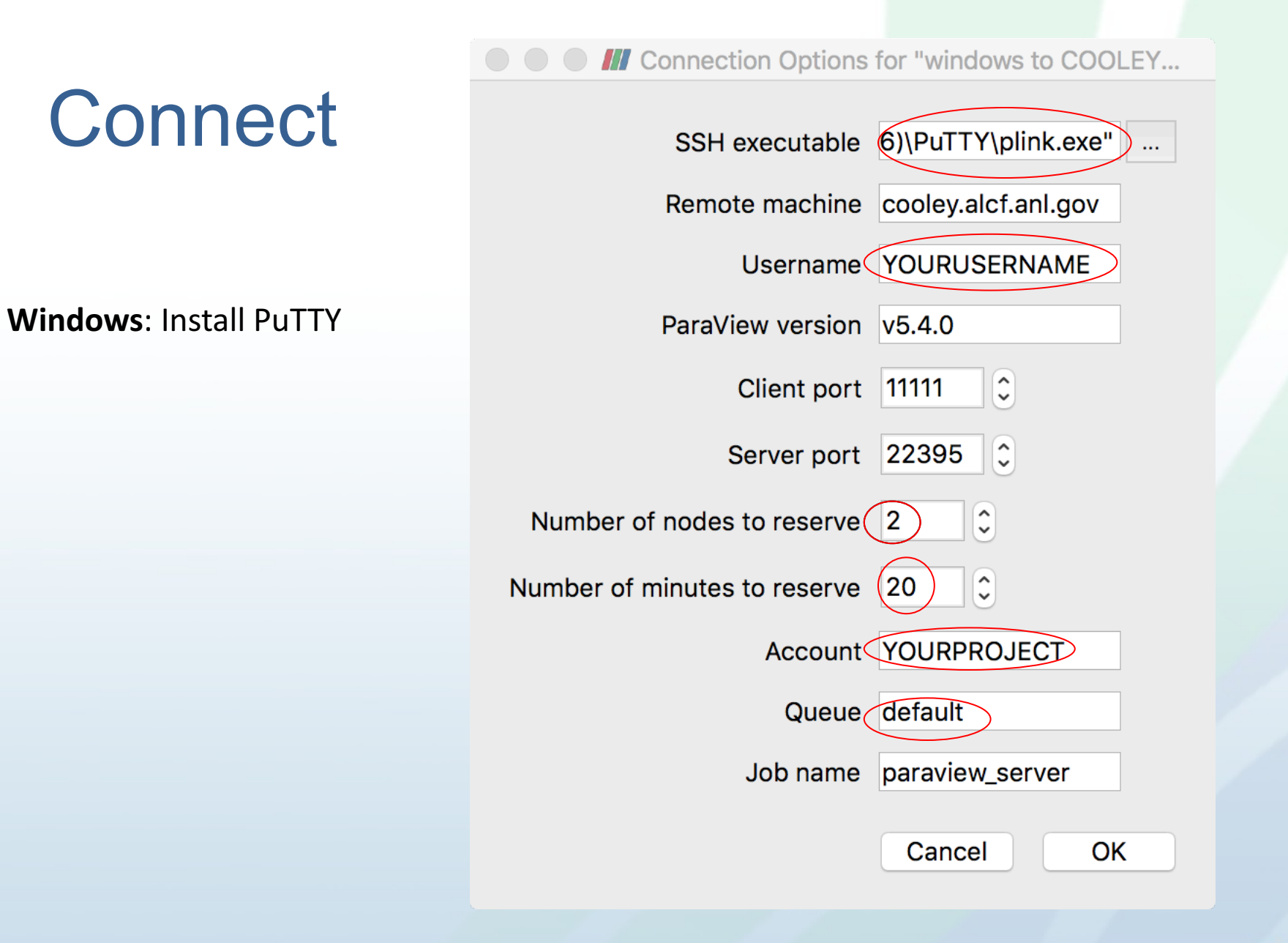

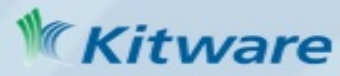

# ParaView Tutorial

Help > ParaView Tutorial Exercises 2.1 – 2.36

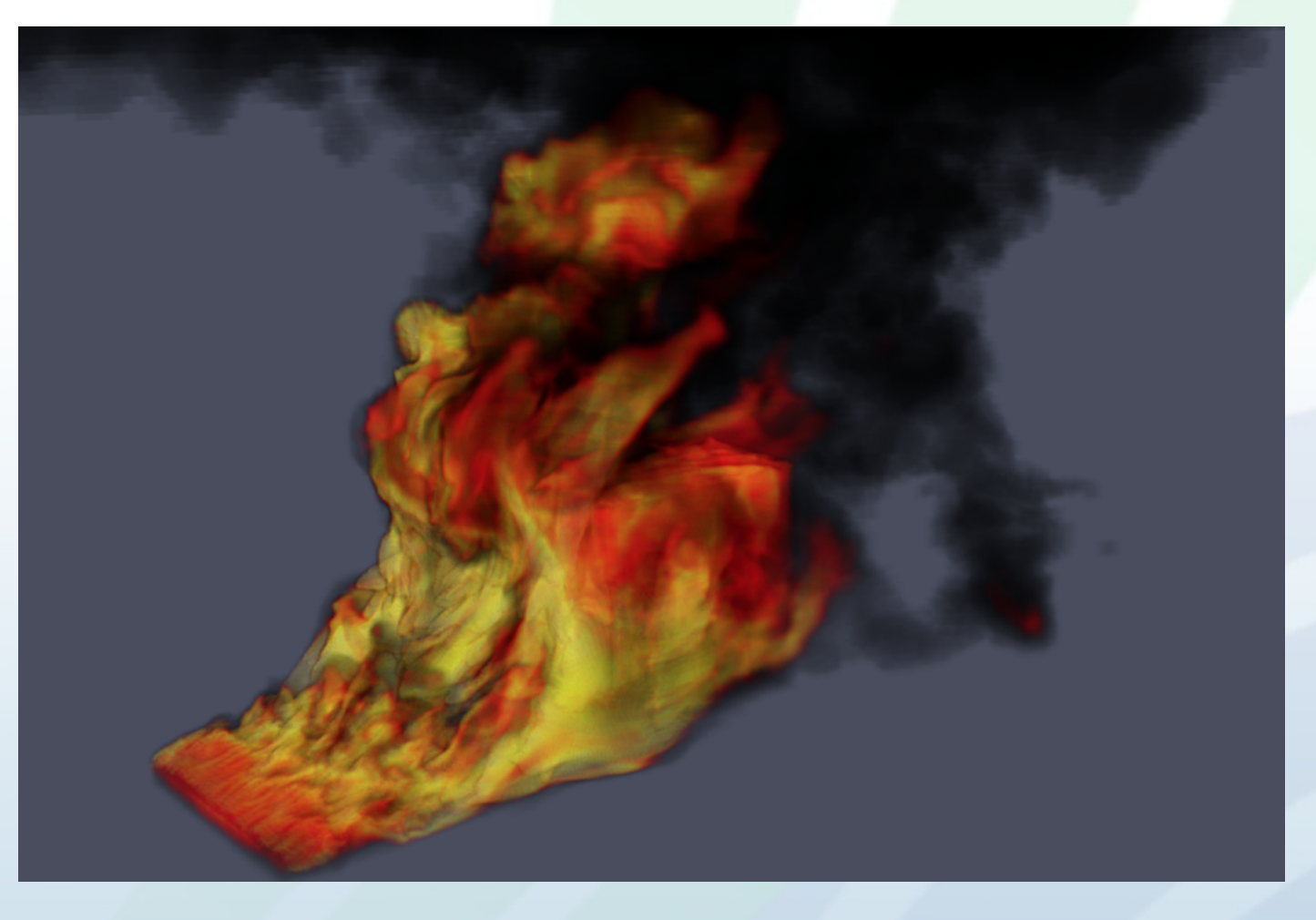

Syrinx-Calore simulation with 10 million unstructured hexahedra cells. ParaView Tutorial.

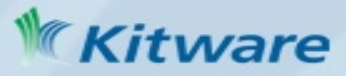